# **UNIVERSIDADE FEDERAL DOS VALES DO JEQUITINHONHA E MUCURI Curso de Graduação em Ciência e Tecnologia Bruno César Silva**

**Desenvolvimento de uma aplicação móvel de Realidade Aumentada para orientar o deslocamento do usuário entre pontos prédefinidos do ambiente físico**

> **Diamantina 2020**

#### **Bruno César Silva**

**Desenvolvimento de uma aplicação móvel de Realidade Aumentada para orientar o deslocamento do usuário entre pontos prédefinidos do ambiente físico**

> Trabalho de Conclusão de Curso apresentado ao curso de graduação em Sistemas de Informação, como parte dos requisitos exigidos para a obtenção título de Bacharel em Sistemas de Informação.

Orientador: Rafael Santin

**Diamantina 2020**

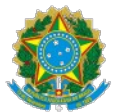

#### **MINISTÉRIO DA EDUCAÇÃO** UNIVERSIDADE FEDERAL DOS VALES DO JEQUITINHONHA E MUCURI

**Bruno César Silva**

# **DESENVOLVIMENTO DE UMA APLICAÇÃO MÓVEL DE REALIDADE AUMENTADA PARA ORIENTAR O DESLOCAMENTO DO USUÁRIO ENTRE PONTOS PRÉ-DEFINIDOS DO AMBIENTE FÍSICO**

Trabalho de Conclusão de Curso apresentado ao Curso de Sistemas de Informação da Universidade Federal dos Vales do Jequitinhonha e Mucuri, como requisitos parcial para conclusão do curso.

Orientador: Prof. MSc. Rafael Santin Data de aprovação: 18/12/2020

Prof. MSc. Rafael Santin Faculdade de Ciências Exatas - UFVJM

Prof. Dr. Alessandro Vivas Andrade Faculdade de Ciências Exatas - UFVJM

Profa. Dra. Luciana Pereira de Assis Faculdade de Ciências Exatas - UFVJM

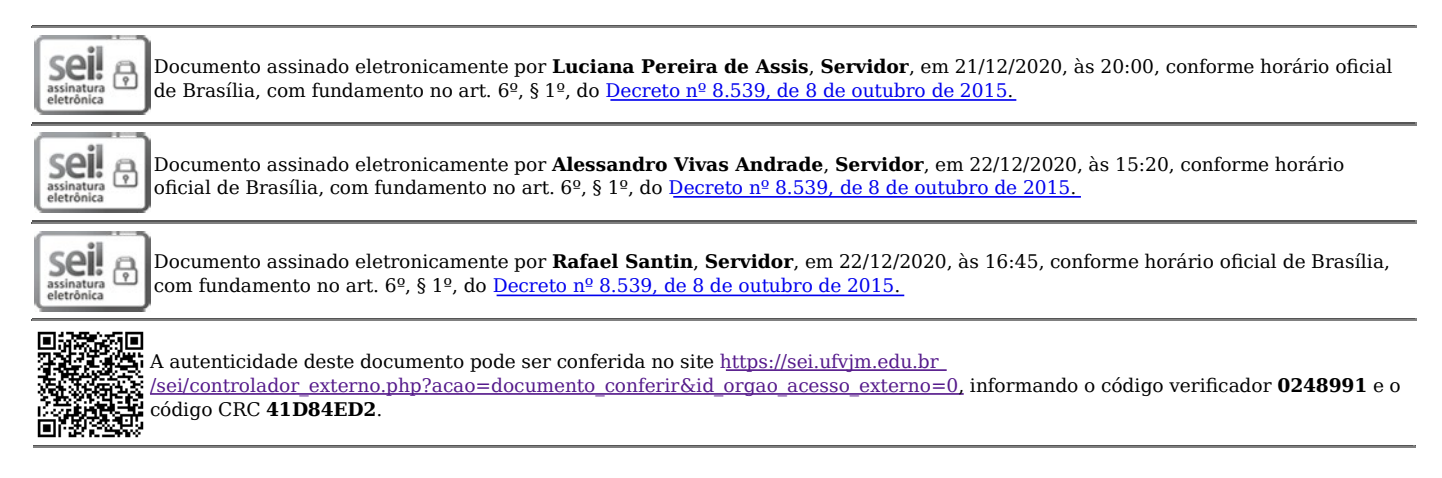

**Referência:** Processo nº 23086.013733/2020-69 SEI nº 0248991

# **AGRADECIMENTOS**

Agradeço primeiramente aos meus pais que confiaram em mim desde o inicio sabendo que a caminhada não seria fácil. Agradeço também ao meu irmão que, apesar do grande desafio, se dispôs em colaborar no desenvolvimento deste trabalho com a criação da modelagem 3D a partir da planta baixa.

Quero agradecer também a minha namorada que esteve ao meu lado desde o início dessa jornada, sempre me encorajando em ser melhor do que ontem.

Por fim, quero agradecer ao professor Rafael Santin que aceitou a proposta e resolveu arriscar nessa ideia dentro dessa área tão interessante e curiosa que está a crescer mais.

#### **RESUMO**

Os avanços tecnológicos propiciam o desenvolvimento de ferramentas que auxiliam a implementação de aplicações Realidade Aumentada (RA). Essas aplicações são consideradas altamente imersivas por permitirem a visualização de objetos virtuais no ambiente real. Nesse sentido, esse trabalho propõe o desenvolvimento de uma aplicação móvel de Realidade Aumentada integrando Unity, VuforiaAR e IBM Cloud para orientar o deslocamento do usuário no ambiente real exibindo informações virtuais sobre pontos pré-determinados no ambiente e, também, possibilitar a visualização do trajeto a ser percorrido do ponto de partida até um determinado destino. O trajeto é apresentado no modelo virtual do ambiente em que o usuário se encontra. O aplicativo desenvolvido tem como objetivo oferecer informações de salas e laboratórios do prédio do curso Sistemas de Informação da Universidade Federal dos Vales do Jequitinhonha e Mucuri (UFVJM). Nesse caso, o modelo virtual do prédio foi construído a partir de sua planta baixa.

Palavras-chave: Realidade Aumentada. Dispositivos Móveis. Usuário. Orientação. Design.

#### **ABSTRACT**

Technological advances provide the development of tools that help the implementation of Augmented Reality (AR) applications. These applications are considered highly immersive because they allow the visualization of virtual objects in the real environment. In this sense, this work proposes the development of a mobile augmented reality application integrating Unity, VuforiaAR and IBM Cloud to guide the user's displacement in the real environment by displaying virtual information about predetermined points in the environment and also enabling the visualization of the path to be traveled from the starting point to a given destination. The path is presented in the virtual model of the environment in which the user is located. The application developed aims to offer information of rooms and laboratories of the building of the course Information Systems of the Federal University of the Valleys of Jequitinhonha and Mucuri (UFVJM). In this case, the virtual model of the building was built from its floor plan.

**Keywords:** Augmented Reality. Mobile Devices. User. Guidance. Design.

# **LISTA DE ILUSTRAÇÕES**

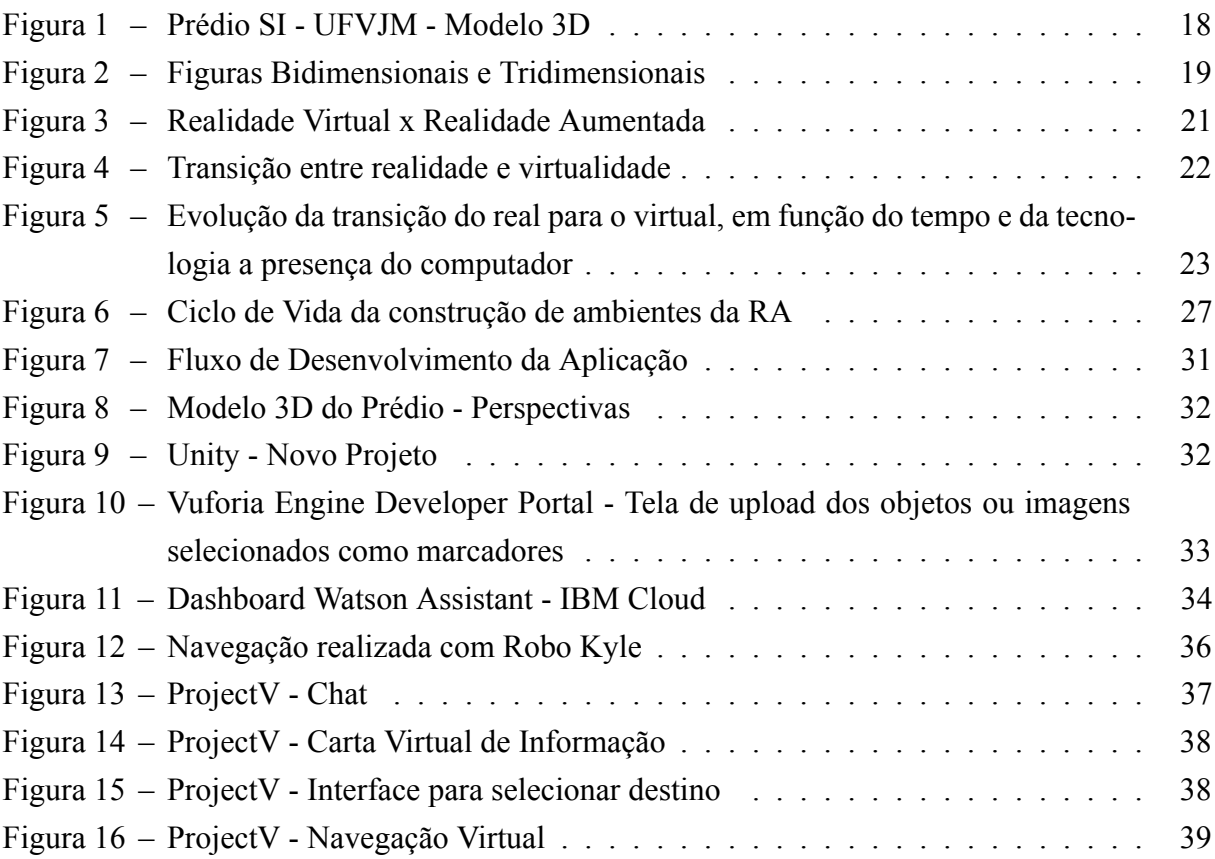

# **LISTA DE ABREVIATURAS E SIGLAS**

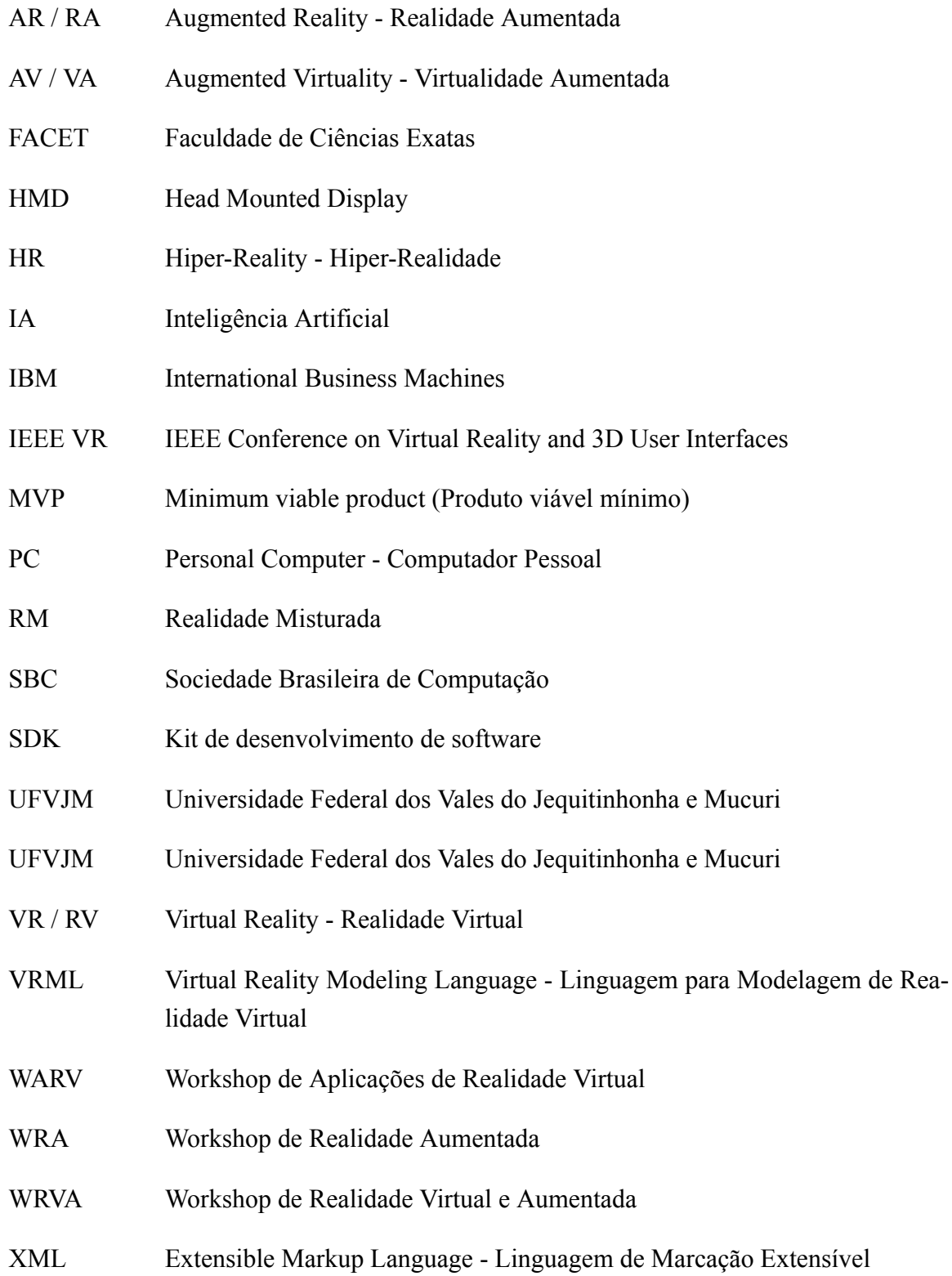

# **SUMÁRIO**

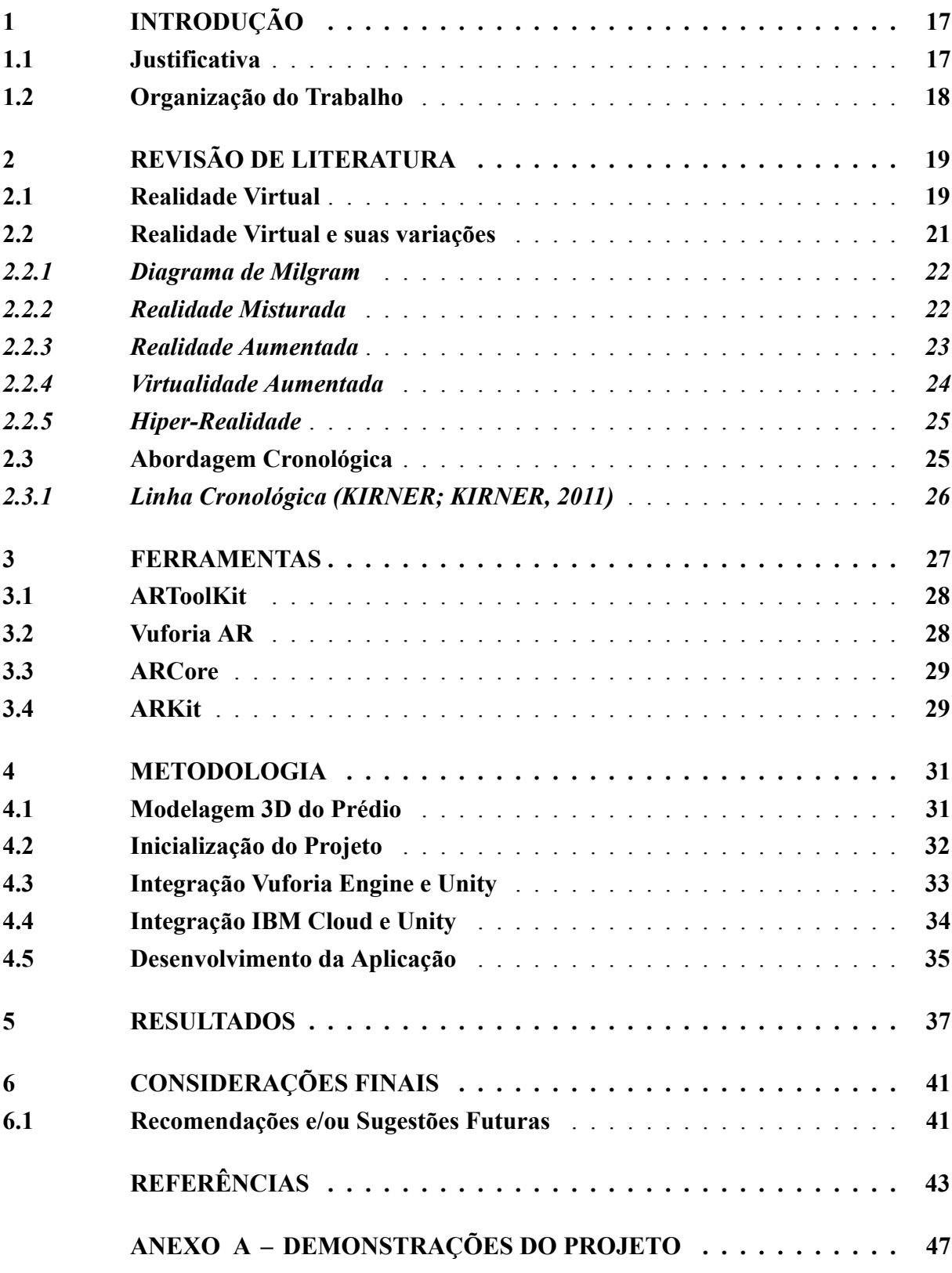

#### <span id="page-18-0"></span>**1 INTRODUÇÃO**

Desde o surgimento da realidade virtual em 1961 através dos estudos de Ivan Sutherland, muitas ferramentas foram desenvolvidas propondo alternativas quanto a visualização dos ambiente tridimensionais [\(KIRNER,](#page-45-0) [2011](#page-45-0)). Algumas mais avançadas, como ARToolkit([DEMI-](#page-44-1)[DOVA,](#page-44-1) [2016\)](#page-44-1), tinham como objetivo criar visualizações de objetos virtuais em um cenário real (realidade aumentada), através da renderização de modelos a partir de marcadores pré-definidos.

As aplicações Realidade Aumentada / Realidade Virtual evoluíram também em relação a compatibilidade em dispositivos portáteis. Os monitores deixaram de ser o principal meio para a visualização desse tipo de aplicação, sendo na atualidade possível visualizar e interagir diretamente por toques em telas de celulares. O jogo Pokémon GO é um dos exemplos mais conhecidos desse tipo de interface e um dos jogos mais baixados no mundo [\(IQBAL](#page-44-2), [2020\)](#page-44-2).

Além do foco na imersão do usuário, a evolução tecnológica permite a integração com outras formas de interação, permitindo que essas interfaces de Realidade Virtual / Realidade Aumentada realize interações como por comando de voz e Chatbots.

Assim, o presente trabalho tem como objetivo a construção de um aplicativo no contexto de Realidade Aumentada para exibir informações virtuais nos marcadores fixados no ambiente real e orientar a locomoção do usuário entre locais diferentes. Nesse caso, o trajeto de um lugar a outro é demonstrado no modelo virtual do ambiente. O usuário é localizado no ambiente por meio de pontos pré-definidos mapeados pelos marcadores que são fixados no ambiente real e identificados pela câmera do celular. Além da navegação, implementamos as integrações entre as ferramentas necessárias para o comando de voz e o ChatBot.

Para atingirmos o objetivo principal deste trabalho alguns objetivos específicos serão atingidos. Primeiramente, foram realizados estudos sobre os conceitos relacionados e, então, levantadas as principais ferramentas da atualidade que são empregadas no desenvolvimento desse tipo de aplicação. Posteriormente, o aplicativo foi implementado e testado. Para isso, foi desenvolvido um modelo de ambiente tridimensional baseado na planta do prédio do Curso de Sistemas de Informação da UFVJM.

#### <span id="page-18-1"></span>**1.1 Justificativa**

A evolução do campo de Realidade Virtual é marcado pelo surgimento de ferramentas com intuito de prover maneiras fáceis e práticas para o desenvolvimento de aplicações voltadas para esse tipo de realidade.

Assim, este trabalho busca integrar as ferramentas Realidade Aumentada comumente utilizadas na atualidade para o desenvolvimento de uma aplicação capaz de instruir os usuários com informações virtuais adicionadas sobre marcadores em determinados locais no ambiente real. Além disso, buscamos oferecer um assistente virtual capaz de indicar o deslocamento entre diferentes locais. Nesse caso, o ambiente real é representado por um modelo tridimensional e a localização do usuário nesse ambiente é realizado pelo marcador que está no ambiente real. O assistente realiza previamente a navegação no ambiente 3D mostrando as dicas de direções ao usuário para atingir o seu destino.

Para propor melhor imersão do usuário na interação com o aplicativo adicionamos a possibilidade do assistente virtual comunicar com o usuário através de comandos de voz. Logo, baseado no modelo de teste, quando o usuário perguntar ao chatbot dúvidas sobre professores, grupo de pesquisa, atlética, empresa júnior, entre outros, a sua resposta será reproduzida através de mensagens sonoras, repassando uma sensação de conversa entre duas pessoas.

O funcionamento do aplicativo desenvolvido é exemplificado pela navegação em um ambiente virtual de teste. Neste caso, construímos o modelo tridimensional do prédio do curso de Sistemas de Informação da Universidade Federal dos Vales do Jequitinhonha e Mucuri (UFVJM), como mostrado na Figura [1](#page-19-0).

<span id="page-19-0"></span>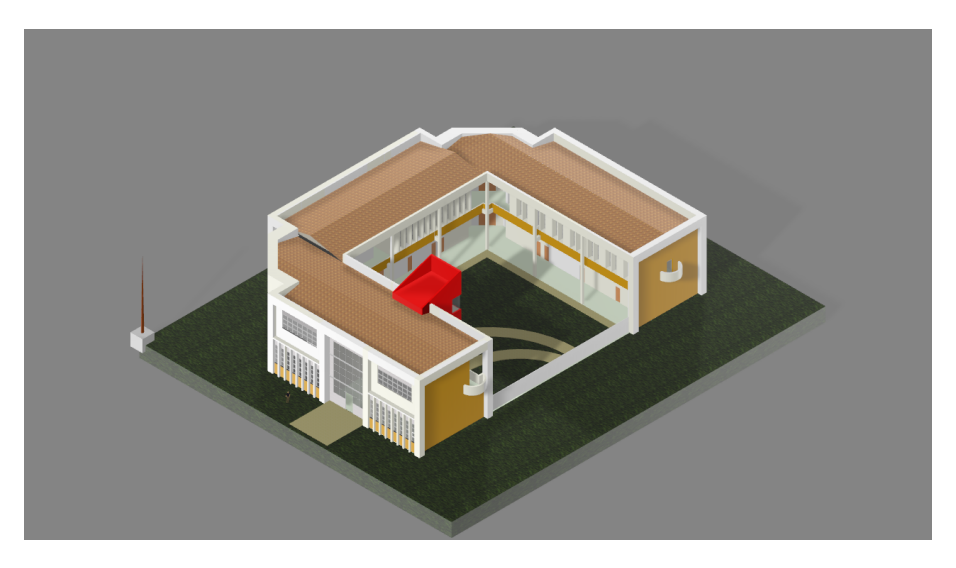

Figura 1 – Prédio SI - UFVJM - Modelo 3D **Autoria Própria**

# <span id="page-19-1"></span>**1.2 Organização do Trabalho**

Para elaboração e construção do trabalho organizou-se em algumas etapas. Inicialmente, na introdução estabelecemos nosso objetivo e propósitos, para que no referencial teórico seja feito um estudo sobre o campo escolhido. Posteriormente, já na etapa de ferramentas são exploradas conceitos de algumas ferramentas comumente utilizadas para construção destes tipos de aplicações. Logo, na etapa da metodologia, explicamos os passos e ferramentas utilizadas para o desenvolvimento da aplicação. Desta forma, com a finalização do desenvolvimento, os resultados e testes serão analisados em um tópico posterior. Por fim, realizou-se as considerações finais e trabalhos futuros.

#### <span id="page-20-1"></span>**2 REVISÃO DE LITERATURA**

#### <span id="page-20-2"></span>**2.1 Realidade Virtual**

O campo de realidade virtual possui várias definições, como enfatizam [Kirner e Kir](#page-45-1)[ner](#page-45-1) [\(2011\)](#page-45-1). Por exemplo, podemos descrevêla como "uma interface avançada de simulação de interações em tempo real, através do canais multisensoriais"([BURDEA; COIFFET,](#page-44-3) [2003](#page-44-3) apud [KIRNER; KIRNER](#page-45-1), [2011,](#page-45-1) p. 14). Outra definição mais específica é a interface computacional gerada por computador, na qual utiliza dos sentidos para imersão, através de dispositivos especiais [\(KIRNER,](#page-45-0) [2011](#page-45-0) apud [KIRNER; KIRNER,](#page-45-1) [2011\)](#page-45-1).

Portanto, a Realidade Virtual possibilita a modelagem e manipulações do espaço tridimensional que atua sobre a capacidade sensorial do usuário, tais como tato, visão e audição. A interação com essa interface permite estimular o usuário com percepções artificiais sobre o ambiente([KIRNER; KIRNER](#page-45-1), [2011](#page-45-1)).

Segundo [Wong](#page-46-0) [\(1998](#page-46-0) apud [COSTA; SANTOS](#page-44-4), [2016,](#page-44-4) p. 4), um modelo bidimensional é aquele que "possui aspectos de organização visual limitando o objeto em uma área especifica sem profundidade, onde podem ser arrumadas marcas visíveis". Em contrapartida, no modelo tridimensional temos a profundidade física de uma imagem plana, ou seja, uma complementação do espaço bidimensional.

Em poucas palavras, como mostra na figura [2](#page-20-0), quando falamos em espaço bidimensional estamos configurando um cenário de duas dimensões: eixo *x* e *y*. Enquanto isso, no espaço tridimensional observamos o cenário em uma perspectiva de 3 dimensões: eixo *x, y* e *z* ([KIRNER; KIRNER,](#page-45-1) [2011](#page-45-1)).

<span id="page-20-0"></span>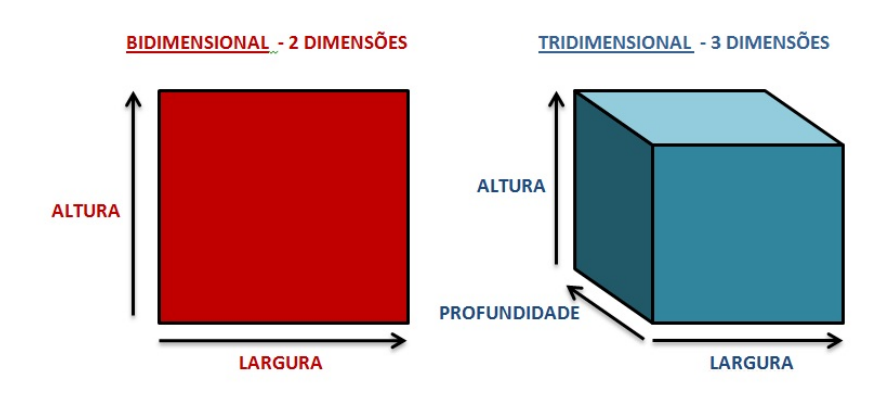

**Figura 2 – Figuras Bidimensionais e Tridimensionais**

#### **Fonte:([IDRANI,](#page-44-5) [2012](#page-44-5))**

A possibilidade de modelar objetos com auxílio da tecnologia permitiu a criação de interações com o elemento ou ambiente. [Kirner e Kirner](#page-45-1) ([2011](#page-45-1)) comentam que essa interação já acontecia, porém era realizada através de comandos únicos, onde cada um possuía o resultado pré-definido. No entanto, com advento da evolução tecnológica, surgiram novas e melhores práticas de realizar essa interação buscando a facilidade para o usuário, ou seja, não seria necessário que se aprofunde em como executar determinada ação.

Do ponto de vista da interface, podemos diferenciar por meio dos dispositivos que são utilizados para geração e interação. Por exemplo, dentro do espaço bidimensional encontramos a utilização de monitores ou projetores que serão responsáveis pela tarefa de geração do video e som. Por outro lado, no espaço tridimensional temos a presença do uso dispositivos capazes de construir cenários tridimensionais, como é o caso dos capacetes HMD (*Head Mounted Display*), ou seja, dispositivos capazes de gerar esses ambientes imergindo o usuário através da visão([KIRNER; KIRNER](#page-45-1), [2011\)](#page-45-1).

De acordo com [Tong e Fisher](#page-46-1) ([1984\)](#page-46-1), [Guenter](#page-44-6) *et al.* ([2012](#page-44-6))*apud* Pohl *[et al.](#page-45-2)* ([2016\)](#page-45-2), em uma definição mais especifica, um capacete HMD é um sistema de simulação com projeção que utiliza do rastreamento dos olhos para gerar imagens de alta qualidade enquanto o usuário realizar ação de movimentar a cabeça. Isto é, este dispositivo composto por múltiplos monitores, ao ser colocado sobre a cabeça do usuário, se comportará dependendo da orientação da mesma para a produção e ajuste de imagens.

Recentemente, os HMDs tornaram-se bastantes populares para consumo comercial no campo da Realidade Virtual [\(POHL](#page-45-2) *et al.*, [2016](#page-45-2)). [Kirner e Kirner](#page-45-1) [\(2011\)](#page-45-1) relatam que este dispositivo foi a primeira opção dentro desse campo, possibilitando significativos avanços na áreas, integrando o conceito de imersão em ambientes tridimensionais gerados.

Segundo [Kirner e Kirner](#page-45-1) ([2011](#page-45-1)), existe duas variações da realidade virtual: não imersiva e a imersiva. A primeira, chamada modo janela, é onde o usuário é transportado parcialmente para o ambiente virtual, isto é, o usuário somente poderá visualizar e interagir através de um monitor e dispositivos como mouse e teclado. Enquanto a segunda, baseada na utilização de capacetes (HMD *Head Mounted Display*) ou sala de projeções, é realizado o transporte do usuário para o ambiente virtual como um todo, podendo interagir e obter sensações relacionadas ao ambiente através de combinações com dispositivos multisensoriais, como mãos rastreáveis.

A capacidade de geração de modelos semelhantes cada vez mais com maior grau de qualidade originou o termo "imagem". [Deren](#page-44-7) [\(2012\)](#page-44-7) define como algo que busca a imitação de um objeto ou pessoa real. Em complemento, a *imagem gráfica* é uma forma de realidade dentro de si, ou seja, a configuração de simulação do objeto real através de uma imagem gráfica. No entanto, apesar da imagem significar uma imitação, não quer dizer que é o próprio objeto real.

Contudo, em consequência ao alto grau de qualidade, [Kirner e Kirner](#page-45-1) ([2011](#page-45-1)) afirmam que esse modelo de Realidade Virtual exige mais capacidade de processamento gráfico, sonoro e háptico em função, também, do trabalho com informações e interações em tempo real.

[Kirner e Kirner](#page-45-1) ([2011](#page-45-1)) explicam que somente em 1990 a Realidade Virtual se firmou, apesar das origens estarem na década de 1950. Algumas experiências foram importantes, como foram as multimodais baseadas em técnicas cinematográficas, realizada Morton Heilig em 1956 ao criar o Sensorama, possibilitando o usuário que realizasse um passeio de motocicleta por Manhattan criando uma percepção de estar parcialmente no passeio.

O avanço da tecnologia em todas as áreas com a exploração intensiva da internet, fez com que as interfaces e aplicações de Realidade Virtual deixassem de serem complexas à se tornarem populares e de fácil uso, consequentemente surgindo aplicações de RA com baixo custo, alta disponibilidade e customização [\(KIRNER; KIRNER,](#page-45-1) [2011](#page-45-1)).

> "Neste contexto, a realidade virtual e a realidade aumentada estão firmando-se como interfaces efetivas, na medida em que a evolução tecnológica viabiliza interações tangíveis e multimodais, vencendo a barreira das interfaces baseadas em janelas"[\(KIRNER; KIRNER,](#page-45-1) [2011](#page-45-1), p. 23).

## <span id="page-22-1"></span>**2.2 Realidade Virtual e suas variações**

Segundo [Kirner e Kirner](#page-45-1) ([2011](#page-45-1)), a realidade aumentada, virtualidade aumentada e hiper-realidade surgiram por meio da realidade virtual, ou seja, são consideradas derivações. Nesse caso, esses tipos de derivações permitem a existência de algumas propriedades como a mesclagem do ambiente real com o virtual, como acontece na Realidade Misturada.

Esses gêneros de realidade podem ser caracterizados por exemplo, pela predominância de seu ambiente, interação que existe com o usuário e capacidade de aprendizado e reação dado uma ação do usuário. Na seção [2.2.1](#page-23-1) buscará explorar o Diagrama de Milgram, compreendendo o contexto da divisão dos ambientes entre real e virtual. Posteriormente, na subseção [2.2.2](#page-23-2) apresentará os conceitos do campo da Realidade Misturada, situado entre o ambiente real e virtual, expondo os subcampos que compõe-a. Logo, nas subseções [2.2.3](#page-24-1) e [2.2.4](#page-25-0) visam expor os conceitos encontrados para essas divisões da Realidade Misturada, diferenciando-as. Por fim, na seção [2.2.5](#page-26-0) tem como objetivo apresentar a hiper-realidade.

A figura [3](#page-22-0) apresenta um exemplo comparativo entre a realidade virtual e a realidade aumentada, onde na realidade virtual o usuário é inserido no ambiente virtual através do óculos, enquanto a realidade aumentada, informações virtuais são inseridas no ambiente real.

<span id="page-22-0"></span>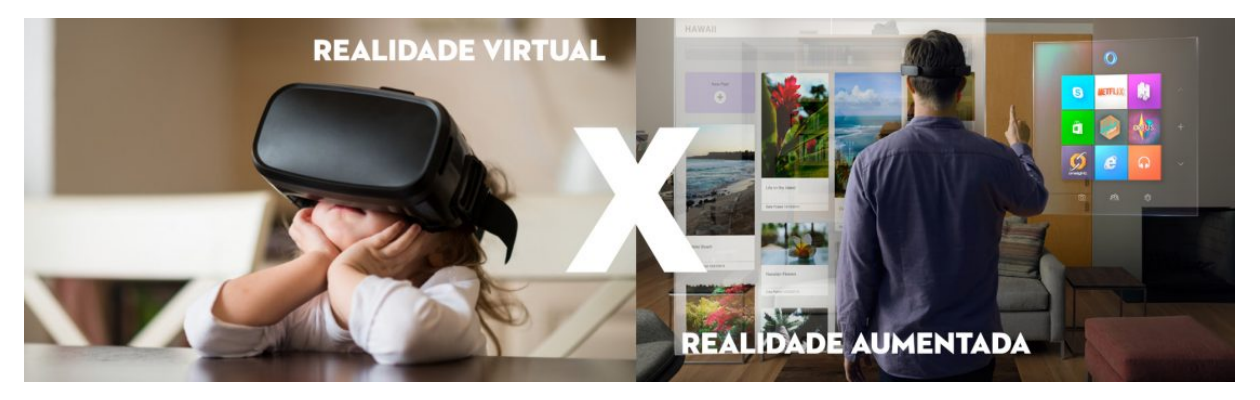

**Figura 3 – Realidade Virtual x Realidade Aumentada Fonte:([Casa Mais 360,](#page-44-8) [2017](#page-44-8))**

## <span id="page-23-1"></span>*2.2.1 Diagrama de Milgram*

A busca na diferenciação entre os conceitos de real e virtual dentro do campo de RealidadeVirtual, fez com que caracteriza-se ao *continuum* de virtualidade ([RODELLO](#page-46-2) et al., [2010\)](#page-46-2).

Como mostra no diagrama de Milgram na figura [4,](#page-23-0) também chamado *Reality-Virtuality Continuum*, [Kirner e Kirner](#page-45-1) [\(2011\)](#page-45-1) afirmam que é possível ver claramente as duas situações contextualizadas, porém o mesmo não se pode dizer quando queremos separar a partir de qual momento a Realidade Aumentada passa a ser Virtualidade Aumentada.

<span id="page-23-0"></span>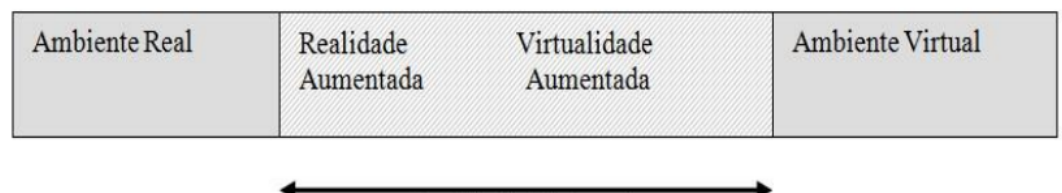

Realidade Misturada

**Figura 4 – Transição entre realidade e virtualidade**

**Fonte:([MILGRAM](#page-45-3)** *et al.***, [1995](#page-45-3) apud [KIRNER; KIRNER,](#page-45-1) [2011](#page-45-1))**

Ainda de acordo com [Kirner e Kirner](#page-45-1) [\(2011\)](#page-45-1), o diagrama de Milgram tem o objetivo de apresentar uma abordagem da transição entre a percepção real e a virtual criado pela discussão sobre os *displays* de realidade aumentada, na década de 1990. Portanto, o objetivo deste diagrama é afirmar o acontecimento de três situações:

- Realidade: Ambiente composto somente por objetos reais.
- Virtualidade: Ambiente composto somente por objetos virtuais.
- Realidade Misturada: Ambiente composto por objetos virtuais e reais.

Nesse contexto, a transição da Realidade Aumentada para a Virtualidade Aumentada, apesar de não ser clara, ela não será contínua, mas sim abrupta, em função da interação no ambiente [\(KIRNER; KIRNER](#page-45-1), [2011\)](#page-45-1). Portanto, o que define se o ambiente está no contexto de Realidade Aumentada ou Virtualidade Aumentada será o tipo de interação realizada com a Realidade Misturada, e não os objetos que a compõe.

Como é mostrado na Figura [5](#page-24-0), [Kirner e Kirner](#page-45-1) ([2011](#page-45-1)) dissertam que se pegarmos o diagrama de Milgram e desdobrá-lo de maneira vertical, podemos contextualizar a evolução dos sistemas reais, misturados e virtuais, se associados com o tempo e grau de inteligência existente.

# <span id="page-23-2"></span>*2.2.2 Realidade Misturada*

[Azuma](#page-44-9) ([1997](#page-44-9) apud [KIRNER; KIRNER](#page-45-1), [2011](#page-45-1), p. 16) afirma que "a realidade misturada pode ser denominada por 3 características: a combinação do real com o virtual, interativa em tempo real e a capacidade de ajuste dos objetos virtuais no ambiente 3D". Contanto, diferente à realidade virtual, esse modelo procura transportar o ambiente virtual para o espaço do usuário, que ao mesmo tempo, permanece no ambiente físico, fornecendo alternativas de interação com esse elementos virtuais de maneira natural e intuitiva.

<span id="page-24-0"></span>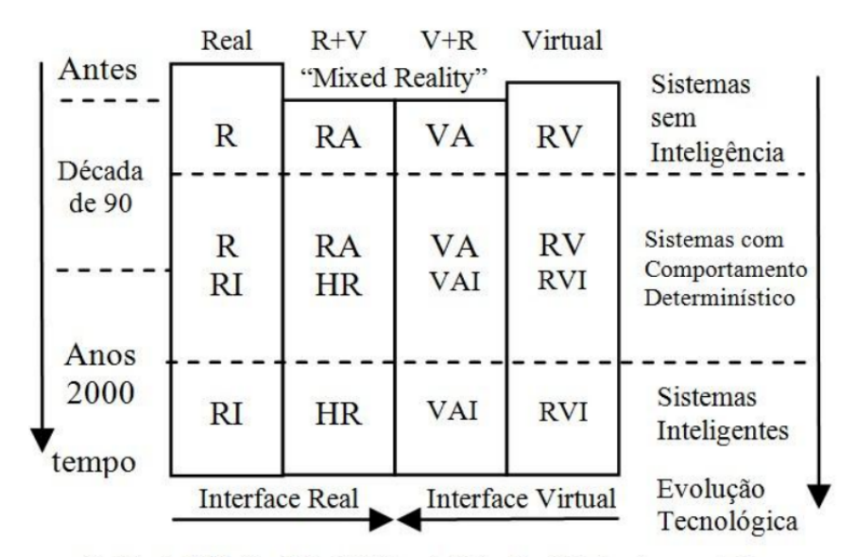

R=Real, RV=RealidadeVirtual, RA=Realidade Aumentada, VA=Virtualidade Aumentada, HR=Hiper-Realidade, I=Inteligente

#### **Figura 5 – Evolução da transição do real para o virtual, em função do tempo e da tecnologia a presença do computador**

#### **Fonte: [\(KIRNER; KIRNER](#page-45-1), [2011\)](#page-45-1)**

Contudo, apesar das diferenças existentes entre esses dois modelos de realidade (Realidade Misturada e Realidade Virtual) como é exemplificado na figura [3](#page-22-0), existem também semelhanças entre elas, como interações multisensoriais e o processamento em tempo real [\(KIRNER;](#page-45-1) [KIRNER](#page-45-1), [2011\)](#page-45-1).

Existem outras terminologias utilizadas para a caracterização de sistemas com características semelhantes, como é o caso do termo Realidade Melhorada, onde é definida como uma anotação visual, ou seja, descrições que são realizadas através da tela com a finalidade de melhorar o entendimento da mesma [([RODELLO](#page-46-2) *et al.*, [2010\)](#page-46-2)([BOWSKILL; DOWNIE](#page-44-10), [1995](#page-44-10) apud [RODELLO](#page-46-2) *et al.*, [2010\)](#page-46-2)].

[Rodello](#page-46-2) *et al.* ([2010\)](#page-46-2) descrevem a existência de duas extremidades denominadas de ambiente real e virtual, como mostra na figura [4](#page-23-0). Entretanto, observa-se mais duas outras situações que juntas formam o conceito de Realidade Misturada: Realidade Aumentada e Virtualidade Aumentada. Resumidamente, quando há situações onde ocorre a predominância do real sobre o virtual, chamamos de Realidade Aumentada, e quando temos a situação contrária, teremos a Virtualidade Aumentada.

#### <span id="page-24-1"></span>*2.2.3 Realidade Aumentada*

De acordo [Kirner e Kirner](#page-45-1) ([2011](#page-45-1)), [Kirner e Santin](#page-45-4) [\(2009](#page-45-4)), apesar de ser conhecida também como Realidade Misturada, a Realidade Aumentada, entretanto, é a sobreposição do

mundo real com informações virtuais obtidas através de um computador, isto é, informações virtuais são renderizadas no ambiente real enriquecendo-o. Dispositivos como Webcam combinados com um computador tornam possíveis a introdução destas informações virtuais nos ambientes reais capturados pela câmera, através do posicionamento no espaço 3D [\(KIRNER,](#page-45-0) [2011](#page-45-0) apud [KIRNER; KIRNER](#page-45-1), [2011](#page-45-1)).

> O capacete interativo por vídeo, criado pelos engenheiros da Philco, juntamente ao capacete interativo por computação gráfica de Sutherland, ambos rastreáveis, estabeleceram as bases da Realidade Aumentada [\(KIRNER; KIR-](#page-45-1)[NER](#page-45-1), [2011,](#page-45-1) p. 18).

Em outra definição, [Purnomo](#page-46-3) *et al.* ([2018\)](#page-46-3) afirmam que essa variação é como uma tecnologia capaz de combinar objetos visuais ou virtuais com o mundo real através do reposicionamento da imagem no marcador escolhido. No entanto, os mesmos autores apontam que o principal problema de sistemas Realidade Aumentada é quanto à acurácia desses marcadores em relação ao registro de objetos 3D, isto é, a capacidade de reconhecimento do marcador em um ambiente real e ao mesmo tempo a representação do objeto sobre o mesmo.

Por fim, [Sarosa](#page-46-4) *et al.* [\(2019](#page-46-4)) contribuem descrevendo a realidade aumentada como um complemento ao mundo real através de objetos virtuais que coexistem no mesmo espaço, oferecendo experiência de aprendizado imersiva.

A interação nesse modelo de ambiente continua a ser simples e intuitiva quanto à manipular objetos virtuais, isto é, o uso das mãos rastreáveis permite que você possa, por exemplo, agarrar, tocar e mover no espaço físico. Em contrapartida, esse modelo permite também a exploração de novas interações com o usuário, tais como mudança de características, animação e replicação [\(KIRNER; SANTIN](#page-45-4), [2009\)](#page-45-4).

Dentro do ambiente da Realidade Aumentada podemos ter a construção de sistemas para usuários finais, baseados em estrutura de dados hierárquica. Este tipo de sistema, permite que em um determinado espaço contenha pontos de referências associados a cada um dos elementos virtuais existentes([KIRNER; SANTIN](#page-45-4), [2009](#page-45-4)).

Portanto, [Kirner e Santin](#page-45-4) ([2009](#page-45-4)) afirmam que a interação com os objetos dentro da realidade aumentada permite assumir novas funcionalidades e poder da aplicação. O impulso causado dentro do campo de pesquisa da educação causados por esses sistemas RA, melhoraram o processo de aprendizagem ajudando o professor provendo de novas e interativas alternativas para ensinar [\(SAROSA](#page-46-4) *et al.*, [2019](#page-46-4)).

#### <span id="page-25-0"></span>*2.2.4 Virtualidade Aumentada*

De acordo com [Kirner e Kirner](#page-45-1) ([2011](#page-45-1)), inversamente à Realidade Aumentada, a Virtualidade Aumentada pode ser denominada quando há o enriquecimento do ambiente virtual através de representações dos elementos reais précapturados em tempo real, por meio de escaneamentos 3D ou reconstrução em tempo real. Este modelo também possibilita a interação ou manipulação dos elementos através de dispositivos multissensoriais [\(KIRNER; KIRNER,](#page-45-1) [2011\)](#page-45-1).

[Kirner e Kirner](#page-45-1) ([2011](#page-45-1)) destacam o potencial na utilização deste modelo de realidade, pelo fato de permitir que um usuário, por exemplo, seja inserido em um ambiente virtual através de avatares humanoides realistas e consiga realizar interações com outras pessoas como encontros, trabalhos e compras, exemplificado no sistema *Second Life* [\(RESEARCH,](#page-46-5) [2011](#page-46-5) apud [KIRNER; KIRNER](#page-45-1), [2011\)](#page-45-1).

> "Trabalhos como 3D Live([PRINCE](#page-46-6) *et al.*, [2002](#page-46-6) apud [KIRNER; KIRNER](#page-45-1), [2011\)](#page-45-1), Mãos Colaborativas [\(KIRNER,](#page-45-5) [2004](#page-45-5) apud [KIRNER; KIRNER,](#page-45-1) [2011\)](#page-45-1), Teleconferência com Virtualidade Aumentada([SISCOUTTO; TORI,](#page-46-7) [2004](#page-46-7) apud [KIRNER; KIRNER,](#page-45-1) [2011\)](#page-45-1) e Magicbook([BILLINGHURST; KATO;](#page-44-11) [POUPYREV,](#page-44-11) [2001](#page-44-11) apud [KIRNER; KIRNER,](#page-45-1) [2011\)](#page-45-1), permitem a inserção de avatares e a imersão em mundos virtuais com o objetivo de realizar visitas e interações."

#### <span id="page-26-0"></span>2.2.5 Hiper-Realidade

Hiper-Realidade define-se como a utilização da Inteligência Artificial e humana integrada com a tecnologia da realidade virtual ao servir de interface para o usuário para acesso a aplicações avançadas([TIFFIN; TERASHIMA](#page-46-8), [2001](#page-46-8) apud [KIRNER; KIRNER](#page-45-1), [2011\)](#page-45-1).

A possibilidade de personalização e adaptação permite que esse gênero de realidade adequáse à cada individuo, isto é, cada interação seja reconhecida como única. Em outras palavras, a HiperRealidade possibilita que cada usuário interaja com o ambiente de realidade aumentada e este seja capaz de reagir de forma personalizada retornando a informação de seu interesse que esteja dentro do contexto natural [\(KIRNER; KIRNER](#page-45-1), [2011\)](#page-45-1).

### <span id="page-26-1"></span>**2.3 Abordagem Cronológica**

Inicialmente, antes do surgimento destes conceitos, o espaço estava restringindo à duas dimensões. A tela do computador tinha o objetivo de fornecer a interação. Logo, como a visão era um dos sentidos humanos mais explorados, a evolução começou focalizando nela. O monitor, então, foi o elemento principal para renderização de informações([KIRNER; KIRNER,](#page-45-1) [2011](#page-45-1)).

A evolução da tecnologia influenciou, até então, na interação com a máquina, de maneira que, inicialmente, a interação entre mundo e as informações disponíveis eram somente através de ações elementares como apertar um botão [\(KIRNER; KIRNER](#page-45-1), [2011\)](#page-45-1).

De acordo com [Kirner e Kirner](#page-45-1) [\(2011\)](#page-45-1), apesar dos estudos serem iniciados em 1963 com Ivan Sutherland através contribuições com artigos sobre a evolução da realidade virtual e seus reflexos no mundo real, somente em 1980 que surgiu o primeiro projeto de Realidade Aumentada que misturava os elementos virtuais gerados por computador com o ambiente virtual com auxílio da visão ótica direta, criado pela Força Aérea Americana, no qual denominava-se como um simulador de cockpit de avião.

[Kirner e Kirner](#page-45-1) [\(2011\)](#page-45-1) e [Kirner e Kirner](#page-45-6) ([2009](#page-45-6) apud [KIRNER; KIRNER](#page-45-1), [2011](#page-45-1)) afirmam que a Realidade Virtual é marcado por 3 momentos pela era dos computadores:

• Antes de 1990, os sistemas computacionais propiciavam ações previsíveis, em função da simplicidade que eram e a pouca inteligência.

- A partir de 1990 até 2000, surgem os sistemas inteligentes, com utilização de interfaces mais interativas e amigáveis. Resultado: Computação Ubíqua, Sistemas Distribuídos, Interações Multimodais, Processamento Massivamente Paralelo, Inteligência Artificial, entre outros.
- Após os anos 2000, surgem os sistemas reais e objetos virtuais inteligentes que são capazes de interagir com o usuário de maneira não determinística. Contribuição gerada através da associação de Técnicas de IA, interação multimodal e Computação Ubíqua.

Em uma outra abordagem cronológica, [Kirner](#page-45-7) [\(2008](#page-45-7) apud [KIRNER; KIRNER,](#page-45-1) [2011\)](#page-45-1) ressaltam a evolução dos campos da realidade Virtual e Misturada, acompanhada de uma análise das ocorrências tecnológicas, tratada sob os pontos de vista de sistemas, interfaces, inteligência, tipo de interação e tempo.

### <span id="page-27-0"></span>*2.3.1 Linha Cronológica([KIRNER; KIRNER](#page-45-1), [2011](#page-45-1))*

Observando a linha cronológica feita por [Kirner](#page-45-7) ([2008\)](#page-45-7), podemos perceber que existem duas fases do campo da Realidade Virtual marcadas pelo surgimento do termo. [Kirner e](#page-45-1) [Kirner](#page-45-1) [\(2011\)](#page-45-1) já afirmavam que estudos nesse campo surgiram na década de 1960. No entanto, só após 1980 que surgiu uma ferramenta dentro desse contexto.

Apesar dos estudos começarem em 1963, o termo só foi cunhado e reconhecido em 1989. A partir de então, inúmeros avanços são datados na década de 1990 e 2000. Dentre eles estão o começo das iniciativas no Brasil em 1992, ferramentas conhecidas nesse campo como ARToolKit e SketchUp surgiram ao final da década de 1990 e início de 2000, além da criação e fusão de conferências e workshop, onde buscavam difundir cada vez mais esse conceito de realidade.

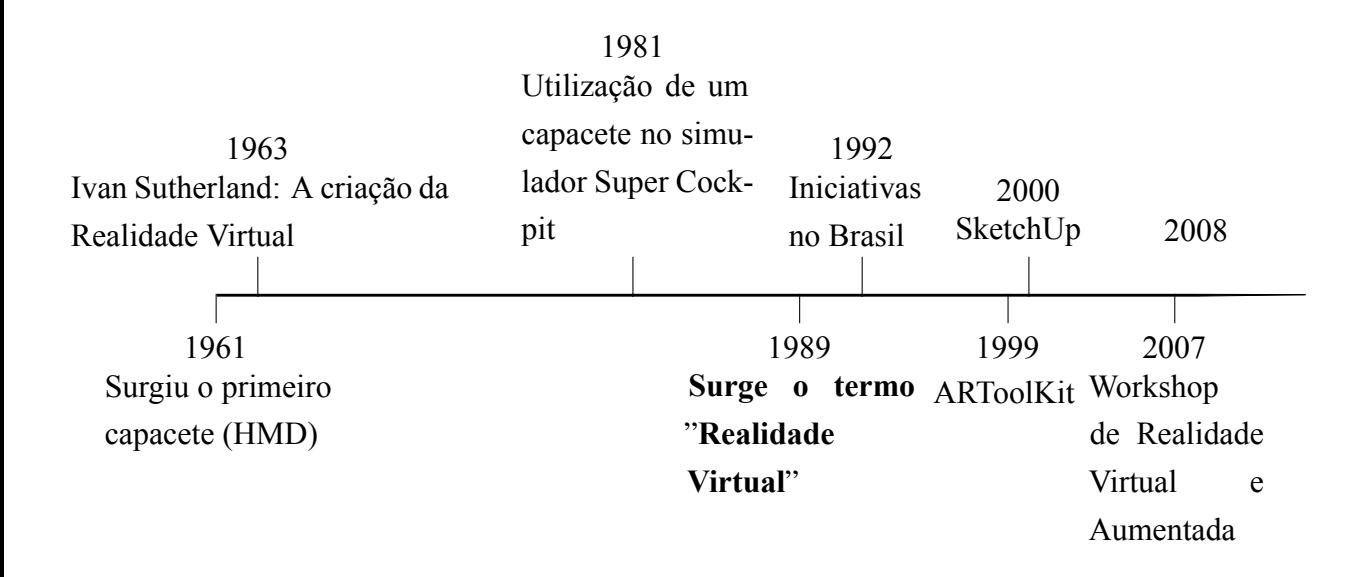

#### <span id="page-28-1"></span>**3 FERRAMENTAS**

Como mostra na figura [6](#page-28-0), de acordo com [Kirner e Santin](#page-45-4) ([2009\)](#page-45-4), o desenvolvimento de uma aplicação com contexto de Realidade Aumentada é definida em um ciclo composto por criação, utilização e finalização. Na etapa de criação, o foco está na inicialização do projeto por meio da ferramenta, além de possibilitar consultas a bases de elementos préconstruídos e seleção de pontos referência criando regras de associação à elementos. Em seguida, na utilização, o objetivo é a minimização da ação do usuário em configurar o ambiente, isto é, adaptação da interação com foco em deixá-la mais natural e intuitiva para usuário final. Por fim, a finalização é a etapa em que permite a escolha de descartar ou salvar o projeto, para possível continuação futura.

<span id="page-28-0"></span>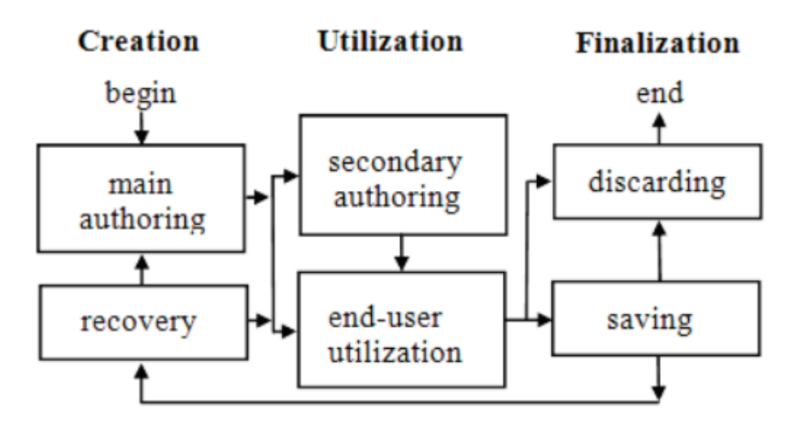

# **Figura 6 – Ciclo de Vida da construção de ambientes da RA [\(KIRNER; KIRNER](#page-45-1), [2011\)](#page-45-1)**

Nesse modelo de realidade podemos definir dois tipos de interação baseado em modo de visualização. A interação **direta** é quando o usuário consegue manipular elementos do ambiente de AR simulando a de visão de primeira-pessoa. Em contrapartida, a **indireta** simula a visão de terceira-pessoa, ou seja, o usuário consegue visualizar e manipular elementos através de câmeras que possibilitam a captura de imagens em tempo real [\(KIRNER; SANTIN,](#page-45-4) [2009\)](#page-45-4).

Segundo [Broll](#page-44-12) *et al.* ([2005](#page-44-12) apud [KIRNER; SANTIN](#page-45-4), [2009\)](#page-45-4), ferramentas de criação e frameworks<sup>[1](#page-28-2)</sup> são comumente utilizados para desenvolvimento de aplicações no campo de Realidade Aumentada, nos quais envolvem programação, ferramentas visuais e o próprio ambiente AR.

<span id="page-28-2"></span><sup>&</sup>lt;sup>1</sup> Definição de uma arquitetura base para desenvolvimento de algo maior ou mais específico [\(MINETTO](#page-45-8), [2007\)](#page-45-8)

Essas ferramentas tem como objetivo não somente de implementar o conceito de realidade aumentada, mas transformar a experiência do usuário utilizando de informações importantes ao cenário [\(VERMA; AGRAWAL; SARASVATHI,](#page-46-9) [2020\)](#page-46-9).

[Kirner e Santin](#page-45-4) ([2009\)](#page-45-4) descrevem algumas ferramentas utilizadas nesse contexto:

- ARToolKit: Ferramenta que contém bibliotecas para o processo de criação baseado em chamada de módulos([LAMB](#page-45-9), [2011](#page-45-9) apud [KIRNER; SANTIN,](#page-45-4) [2009\)](#page-45-4).
- Studierstube: Framework de suporte com configuração complexa de recursos e programação [\(LOOSER](#page-45-10) *et al.*, [2006](#page-45-10) apud [KIRNER; SANTIN](#page-45-4), [2009](#page-45-4))
- AMIRE (Authoring Mixed Reality): Framework que utiliza de ferramentas de programação visuais para construção de aplicações RA.([GRIMM](#page-44-13) *et al.*, [2002](#page-44-13) apud [KIRNER;](#page-45-4) [SANTIN,](#page-45-4) [2009\)](#page-45-4).
- DART (Designers Augmented Reality Toolkit): Ferramenta de criação de multimídia, queenvolve elementos pré-construidos ([MILGRAM; KISHINO](#page-45-11), [1994](#page-45-11) apud [KIRNER;](#page-45-4) [SANTIN,](#page-45-4) [2009\)](#page-45-4).
- Tiles: Interface de criação de Realidade Misturada que utiliza de técnicas de interação para composição fácil e espacial, permitindo a interação 3D [\(SCHMALSTIEG](#page-46-10) *et al.*, [2002](#page-46-10) apud [KIRNER; SANTIN,](#page-45-4) [2009\)](#page-45-4).
- IATAR (immersive authoring Tangible Augmented Reality): Ferramenta de criação de Realidade Aumentada baseado em componentes, comportamentos e interações intuitivas, permitindo a criação de cenas reais (LEE *[et al.](#page-45-12)*, [2004](#page-45-12) apud [KIRNER; SANTIN](#page-45-4), [2009\)](#page-45-4).
- OSGART: Baseado em ARToolKit e OpenSceneGraph, é um framework com foco no desenvolvimento rápido de ambiente de realidade misturada [\(MACINTYRE](#page-45-13) *et al.*, [2004](#page-45-13) apud [KIRNER; SANTIN,](#page-45-4) [2009\)](#page-45-4).

# <span id="page-29-0"></span>**3.1 ARToolKit**

Considerada como uma das populares ferramentas livres para desenvolvimento de aplicações em RA, originalmente seu foco era PC's e Laptops. No entanto, hoje é possível utilizar em smartphones. Essa ferramenta permite funcionalidades como o rastreamento de marcadores, associação e posicionamento de cenas, projeção de modelos 3Ds e video frames, isto é, associação de modelo 3D ao marcador([DEMIDOVA](#page-44-1), [2016\)](#page-44-1).

[Ullah e Rahman](#page-46-11) [\(2019](#page-46-11)) descrevem que os marcadores rastreados com ARToolkit exibem as informações a eles associados no momento da captura de vídeo, por exemplo, com um tablet. Nesse processo, os bits da imagem são transmitidos para reconhecimento, onde a resposta é a informação posicionada sobre o marcador.

### <span id="page-29-1"></span>**3.2 Vuforia AR**

Popularmente conhecida atualmente no ambiente de desenvolvimento de aplicações RA, esta é uma ferramenta com amplo suporte à celulares, tablets e óculos em que os desenvolvedores conseguem facilmente criar experiências realísticas de interação com objetos no ambiente, além de possuir uma documentação que contém técnicas de uso do SDK e criação de aplicações

([VUFORIAAR](#page-46-12), [2020\)](#page-46-12). [Sarosa](#page-46-4) *et al.* [\(2019](#page-46-4)) complementam ressaltando como uma plataforma de desenvolvimento de Realidade Aumentada e Misturada testadas em ambiente reais.

Em outra definição, [Omaia e Machado](#page-45-14) ([2020\)](#page-45-14) ressaltam a possibilidade de geração de aplicativos multiplataformas, além da integração com ambientes de desenvolvimento como Android Studio, Unity ou Visual Studio. Ele ainda complementa que ,quando utilizada com o Unity, permite a criação de aplicações RA avançadas de maneiras simples, por conta da disponibilização de todos os recursos que essa plataforma fornece.

#### <span id="page-30-0"></span>**3.3 ARCore**

ARCore é uma biblioteca que permite a criação de experiências de realidade aumentada mesclando o mundo digital e o físico, como lojas, aprendizado e criação [\(ARCORE,](#page-44-14) [2020](#page-44-14)). [Syahputra, Hardywantara e Andayani](#page-46-13) ([2020\)](#page-46-13) complementam que esta poderosa biblioteca possibilita através do uso de ferramentas nativas do Android a detecção de superfícies exibindo objetos virtuais em cenários reais.

GH *[et al.](#page-44-15)* ([2020\)](#page-44-15) destacam a capacidade de automatizar tarefas através de funcionalidades como rastreamento de movimento e ambiente, permitindo que o telefone, por exemplo, detecte o tamanho e localização das superfícies adequando a luz necessária para o ambiente.

## <span id="page-30-1"></span>**3.4 ARKit**

ARKit é uma biblioteca que permite a integração da câmera do dispositivo iOS manipulando todo o processamento produzindo ao usuário experiências de realidade aumentada ([ARKIT](#page-44-16), [2020\)](#page-44-16)([RAMSUGEERTHI; UMAMAHESWARI; PRASSANA](#page-46-14), [2020](#page-46-14)).

[Verma, Agrawal e Sarasvathi](#page-46-9) ([2020\)](#page-46-9) adotam o ARKit destacando a importância da feature de detecção e mapeamento de ponto que tornou possível de realizar a tratativa de mapeamento em tempo real de localização no cenário. Isto é, o estudo consistia na criação de uma aplicação, que a partir de um cenário onde possuía infraestrutura adequada, era possível que o usuário locomove-se buscando um certo destino sendo orientado por informações virtuais que eram vistas com auxílio da RA.

#### <span id="page-32-1"></span>**4 METODOLOGIA**

A construção do aplicativo proposto neste trabalho seguiu as etapas de desenvolvimento, como mostra a Figura [7.](#page-32-0) Neste processo as principais ferramentas utilizadas foram o Unity, para o ambiente de desenvolvimento, integrado com o VuforiaAR e IBM Cloud, além do SketchUp para construção e o Blender renderizando o modelo virtual 3D.

<span id="page-32-0"></span>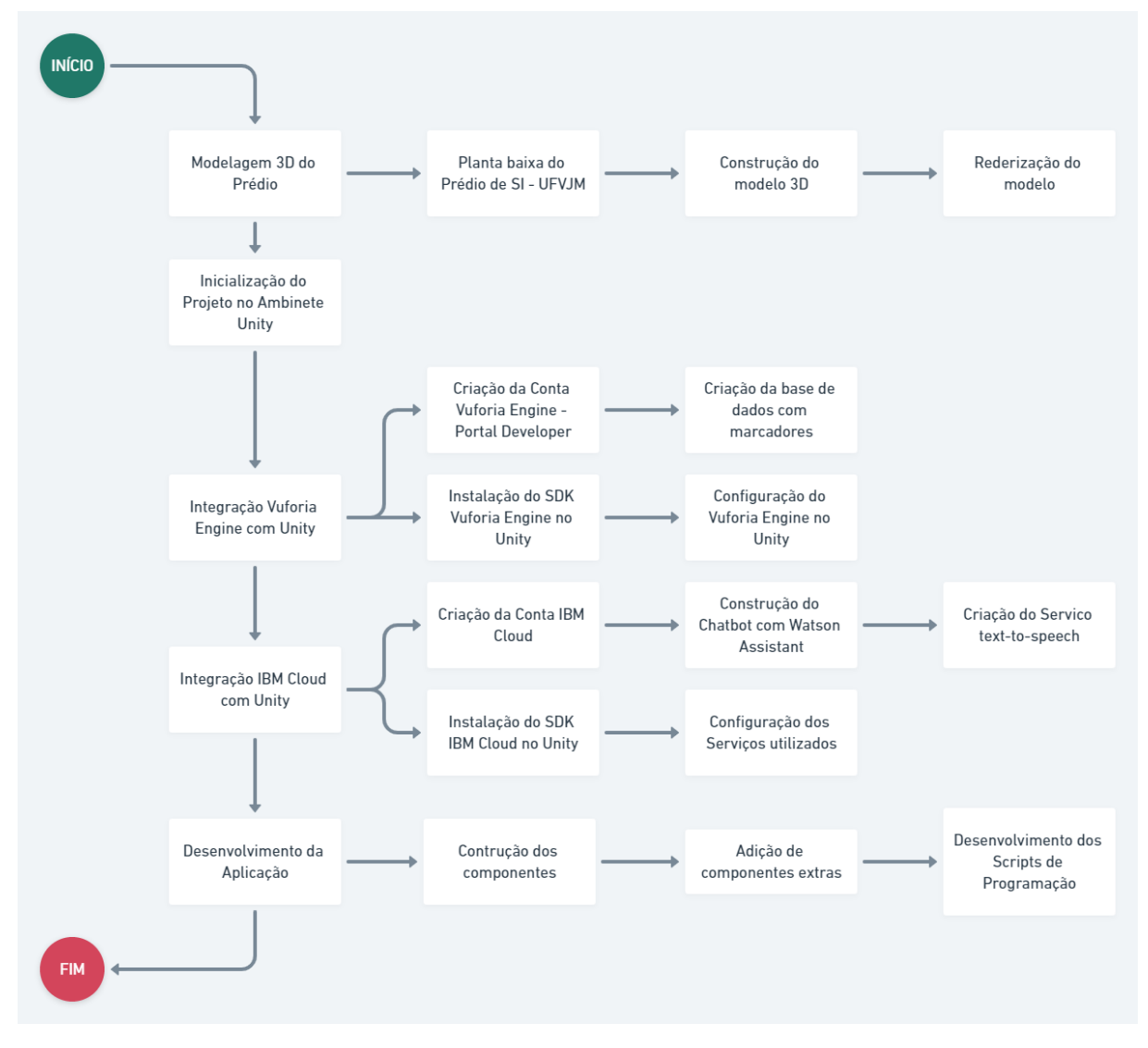

**Figura 7 – Fluxo de Desenvolvimento da Aplicação**

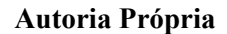

O desenvolvimento da aplicação se dividiu em 5 etapas: modelagem 3D do prédio, inicialização do projeto Unity, integração Vuforia, Integração IBM Cloud e desenvolvimento da Aplicação. Essas etapas são detalhadas nas seções a seguir:

#### <span id="page-32-2"></span>**4.1 Modelagem 3D do Prédio**

O primeiro passo consistiu na elaboração do modelo 3D com o uso da ferramenta SketchUp a partir de uma planta baixa do prédio. O resultado desse processo foi a geração de um arquivo que contém o modelo tridimensional do prédio juntamente com as características

<span id="page-33-0"></span>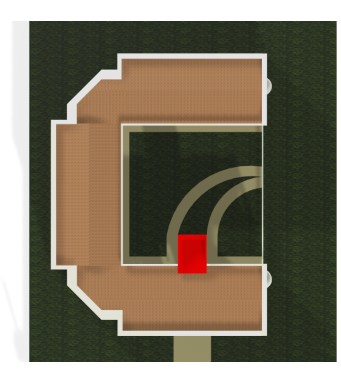

(a) Visão Superior (b) Visão Frontal

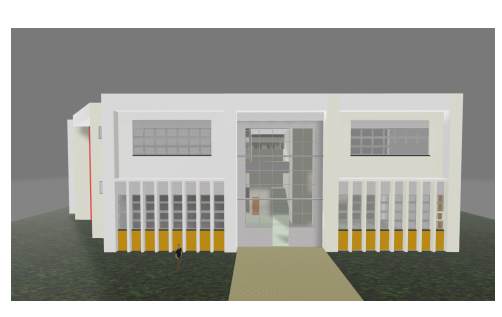

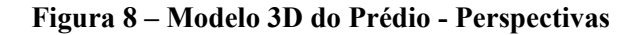

(Texturas e cores) que podem ser importados para o ambiente Unity. Além do SketchUp, o Blender foi utilizado para a renderização do modelo para um arquivo compatível com o ambiente de desenvolvimento do Unity.

## <span id="page-33-2"></span>**4.2 Inicialização do Projeto**

O Unity é uma ferramenta versátil que contém diversas funcionalidades para construção de projetos 2D e 3D através de sua *engine* 3D que permite a renderização de modelos e animações, como jogos e sistemas de Realidade Virtual ou Aumentada [\(OMAIA; MACHADO,](#page-45-14) [2020\)](#page-45-14). Em nosso projeto, ela foi considerada como a ferramenta base para todas as integrações realizadas durante o desenvolvimento do trabalho.

O passo de inicialização define a criação de um projeto no ambiente para o desenvolvimento da aplicação. A figura [9](#page-33-1) mostra a tela do Unity após inicializar o projeto. Nela, podemos ver uma subdivisão de funcionalidades por meio de abas, onde cada qual tem seu objetivo. Dentre elas, destaca-se a aba de visão e renderização, além das abas de hierarquia e organização de objetos no projeto.

<span id="page-33-1"></span>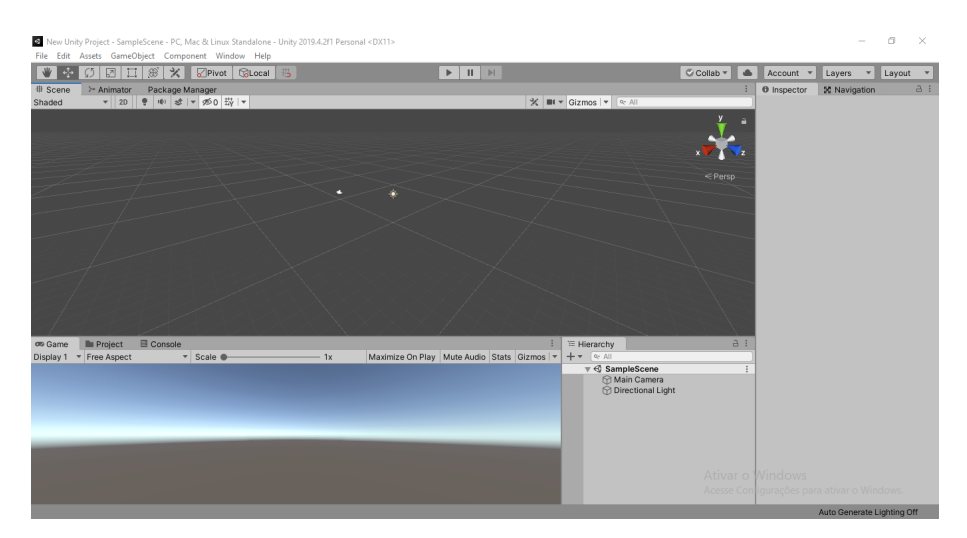

Figura 9 – Unity - Novo Projeto

**Autoria Própria**

A conclusão dessa etapa consiste na configuração do projeto com foco nos dispositivos móveis (Android), além de informações principais, como nome e descrições da aplicação.

### <span id="page-34-1"></span>**4.3 Integração Vuforia Engine e Unity**

A implementação do ambiente de Realidade Aumentada no projeto foi realizado pela ferramenta VuforiaAR, devido a sua praticidade e boa documentação para utilização em projetos novos.

Após a criação da conta na plataforma, em nosso projeto no Unity, importamos o pacote VuforiaAR e configuramos com a licença gerada com a criação da conta. Se a importação obteve sucesso, além das ferramentas de Realidade Aumentada (como *AR Camera* e *Image Target*), podemos adicionar novos marcadores em nosso projeto.

*AR Camera* e *Image Target* são componentes prédefinidos pelo Vuforia Engine que podem ser utilizados dentro do ambiente Unity. *AR Camera*, resumidamente, é uma derivação da câmera com suporte à Realidade Aumentada, com ajuda de scripts de programação. Enquanto *Image Target*, como o próprio nome define, trata-se de um componente alvo, ou seja, são por meio deles que associamos nosso marcadores ao objeto a ser visualizado. Esses marcadores, no contexto de Realidade Aumentada, são imagens ou objetos, como QR codes, que serão reconhecidas pela câmera e, então, dando inicio ao processo de renderização e visualização do objeto virtual ao qual se refere.

A inclusão de novos marcadores na plataforma do Vuforia exige a criação do próprio banco de dados para a aplicação. Para isso, o primeiro passo é selecionar quais as imagens a serem reconhecidas como marcadores e então realizar o upload na plataforma, como mostra na figura [10](#page-34-0). Em seguida, o própria plataforma realiza o processo de associação e reconhecimento do objeto ou imagem como marcador.

<span id="page-34-0"></span>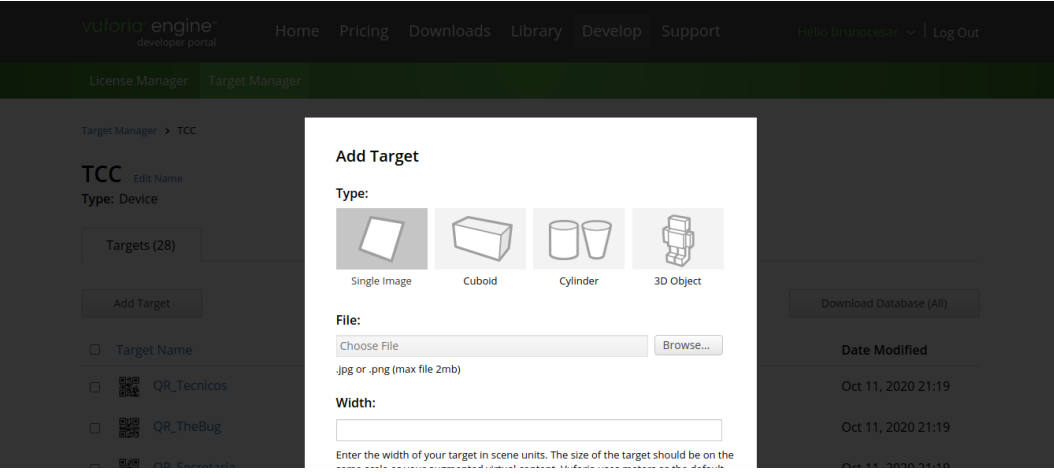

**Figura 10 – Vuforia Engine Developer Portal Tela de upload dos objetos ou imagens selecionados como marcadores**

33

**Autoria Própria**

Finalizada essa etapa de associações e reconhecimentos de marcadores, o banco de marcadores é gerado pela plataforma do Vuforia e adicionada ao projeto no ambiente Unity.

### <span id="page-35-1"></span>**4.4 Integração IBM Cloud e Unity**

Dentro do serviços disponibilizados pela IBM Cloud, foi selecionados aqueles que oferecessem alternativas em relação a interação com a aplicação. A escolha do serviço *text-tospeech*, por exemplo, teve o objetivo facilitar a interação com o assistente virtual por meio de comandos de voz, onde as respostas devolvidas pelo assistente serão transmitidas por mensagens sonoras.

Além do serviço *texttospeech*, o IBM Watson foi integrado para permitir que o assistente virtual seja capaz de responder algumas possíveis dúvidas do usuário. Além disso, possibilita que o usuário use o comando de voz para buscar um ponto de localização no ambiente virtual.

A figura [11](#page-35-0) mostra um exemplo da tela do serviço Watson Assistant disponibilizado pela IBM Cloud. Contanto, criou um MVP de um assistente, isto é, um protótipo inicial de um chatbot que seria capaz de responder perguntas como sobre história, atlética e empresa junior do curso de Sistemas de Informação da UFVJM, além de possibilitar a busca por um destino integrando com a navegação no ambiente virtual.

<span id="page-35-0"></span>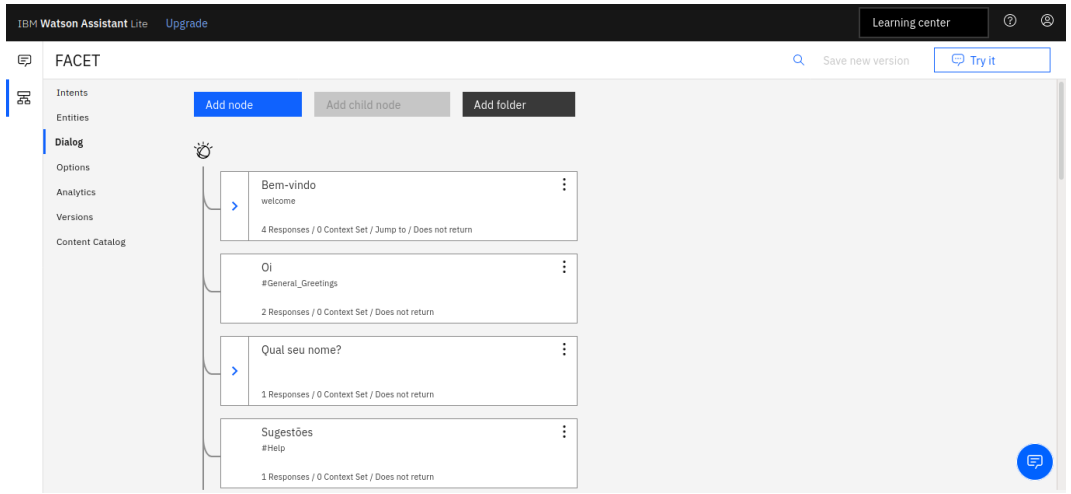

**Figura 11 – Dashboard Watson Assistant IBM Cloud**

#### **Autoria Própria**

Portanto, o chatbot desenvolvido, além de responder algumas dúvidas em relação ao curso, pode ajudar na busca de um determinado ponto de destino no prédio, traçando a rota em que o assistente virtual irá realizar paralelamente no cenário virtual, partindo do seu atual ponto até o destino selecionado.

Contudo, a aplicação vai além do assistente virtual, isto é, além de realizar a navegação no ambiente virtual pelo chatbot, podemos também buscar um destino ao selecionar uma opção quando escaneamos um marcador encontrado na porta dos professores, por exemplo.

O processo de traçar a rota é feito pela própria IA do Unity juntamente com a *Nav Mesh Area* possível, desde que exista o ponto de partida e destino. *Nav Mesh Area* é uma funcionalidade dentro do Unity em que permite que dado um cenário virtual, podemos definir quais serão as áreas em que um agente (Robo Kyle, neste trabalho) possa percorrer.

Portanto, quando escaneamentos um marcador, estamos definido o ponto de partida, pois eles estão associados à pontos de localização dentro do cenário virtual. E então, ao escolher um destino, uma rota será automaticamente traçada, permitindo que nosso agente possa executála.

#### <span id="page-36-0"></span>**4.5 Desenvolvimento da Aplicação**

Após a modelagem do prédio de Sistemas de Informação da UFVJM, definimos os pontos que serão identificados dentro do cenário virtual para posteriormente associá-los aos marcadores. Foram definidos pela inserção de objetos virtuais invisíveis em cada ponto do cenário virtual. A referência a esses objetos no ambiente permite obtermos as respectivas localizações e seus identificadores. Cada objeto virtual é associado a seu respectivo marcador que é fixado no prédio real. Por exemplo, o objeto invisível posicionado da porta do laboratório de Otimização e Inteligência Artificial (OIA) no ambiente virtual foi associado a uma marcador que foi fixado na porta do OIA no prédio real. Assim, quando o usuário escanear o respectivo marcador podemos estimar a sua localização no cenário virtual.

Com a finalização da inserção dos pontos de localização, o próximo passo foi a criação dos componentes. O primeiro a ser criado é os cartas virtuais, onde conteriam informações ao qual permitiria serem visualizadas posteriormente com auxílio da Realidade Aumentada. Em seguida, a interface do chat para realizar a integração com o IBM Watson. E por fim, a interface para as opções de destino permitindo que o usuário fosse capaz de selecionar a qual destino deseja alcançar.

Durante a criação dos componentes, no Unity utilizamos dos marcadores gerados anteriormente com auxílio do VuforiaAR para associarmos a responsabilidade da visualização. O processo de associação é o agrupamento de um marcador com um ou mais componentes através da funcionalidade *Image Target*. Isto é, quando a aplicação estiver em execução no smartphone, o usuário ao escanear determinado marcador poderá visualizar, com auxílio da câmera de Realidade Aumentada, os objetos a que se refere.

Entretanto, para melhor interação com o usuário foi adicionado alguns componentes disponibilizado pela loja da Unity, como o Robô Kyle, ao qual seria responsável pela simulação da execução do trajeto dentro do modelo 3D do prédio. Esse robô seria responsável por desempenhar o papel de assistente virtual dentro da aplicação, permitindo que na sua interação, além da locomoção no cenário, também haja comunicação com o chatbot.

Por fim, para realização de comportamentos e integrações complementares dentro da aplicação foram desenvolvidos alguns scripts baseados na linguagem suportada pelo Unity (C#). Esses scripts, resumidamente, são um conjunto de códigos criados que tem como objetivo colocar a aplicação em execução da maneira em que lhe foi planejada.

<span id="page-37-0"></span>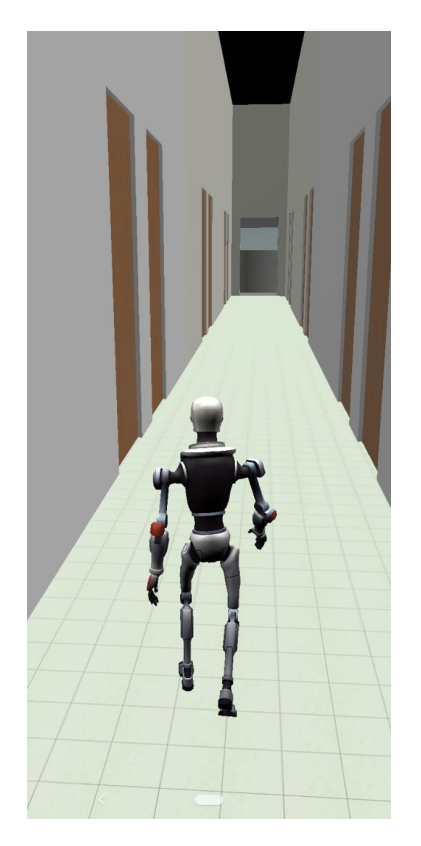

**Figura 12 – Navegação realizada com Robo Kyle Autoria Própria**

Com o protótipo inicial elaborado e testes de cada componente, surgiu a necessidade de realizar um outro teste que teria como objetivo de validar a integração completa da aplicação, isto é, uma comunicação completa de ponta a ponta.

Contudo, o resultado final esperado dessa etapa foi uma aplicação com elementos identificadores capazes de renderizar o componente ao qual esteja vinculado com auxílio da Realidade Aumentada, além da integração também com chatbot criado com IBM Watson.

#### <span id="page-38-1"></span>**5 RESULTADOS**

O resultado final foi uma aplicação que tem o objetivo principal em realizar navegação em um cenário virtual por meio de um assistente. Nela, também podemos realizar um interação com o chatbot, onde podemos tirar algumas dúvidas sobre o curso, além dos cartas virtuais que possuem informações, como, por exemplo, sobre professor e grupo de pesquisa.

<span id="page-38-0"></span>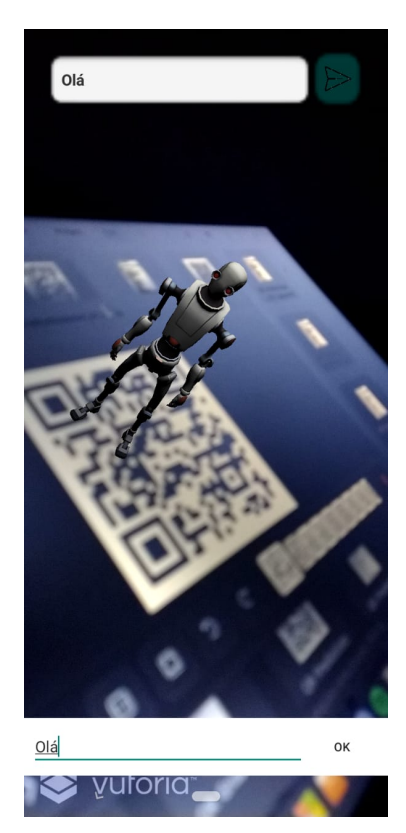

onde fica a sala do Santin  $\alpha$ ca a sala do Santir Santinho Santinha  $\mathbf{u}$ റ്  $m$  $\mathsf{h}$ 

(b) Buscar destino

(a) Interação normal com Robo Kyle

#### **Figura 13 – ProjectV Chat**

O chat presente na aplicação é capaz de interagir com o usuário através de uma caixa de texto que pode receber algumas dúvidas ou uma busca por um destino como dado de entrada. Durante essa interação, quando enviamos uma mensagem, o retorno será uma mensagem sonora que será reproduzida pelo smartphone. Na figura [13](#page-38-0) mostra a interação utilizando o Robô Kyle como um assistente acompanhante.

As cartas virtuais na aplicação é uma funcionalidade que pode ser descrita como apresentação associadas à cada QRCode em que armazenam informações importantes ao qual se refere. Por exemplo, supondo que um QRCode esteja na porta da sala de um professor, como mostra na figura [14,](#page-39-0) quando escanearmos com auxílio da aplicação será possível visualizar a carta virtual com informações do professor.

Na figura [15](#page-39-1) apresenta a interface das opções de destinos que possibilita que o usuário ao escanear um QRCode associado à uma carta virtual de informações consiga realizar o objetivo principal da aplicação que é a navegação no cenário virtual. Nessa interface, o usuá

<span id="page-39-0"></span>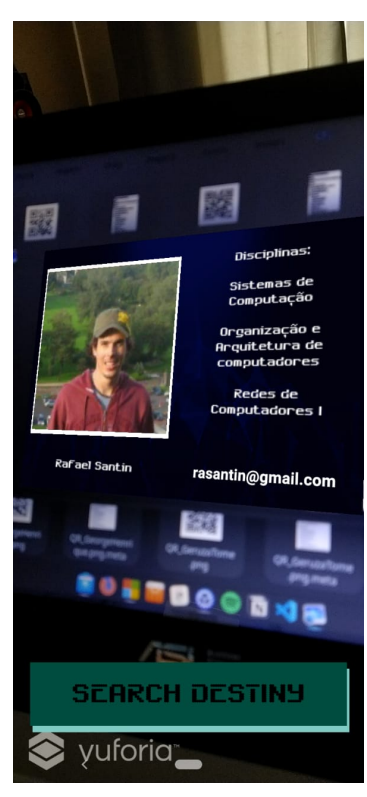

(a) Carta Virtual com Informações do Professor Kyle

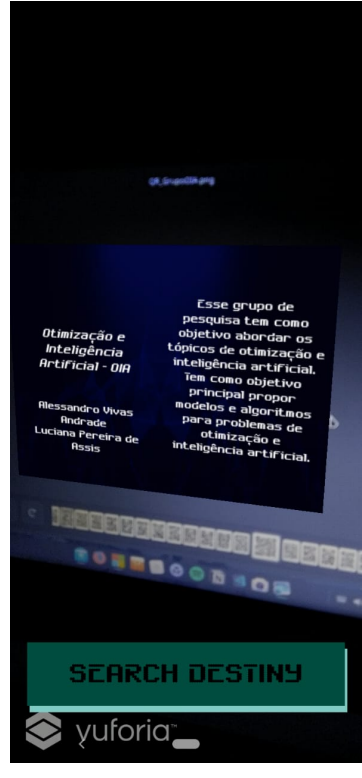

(b) Carta Virtual com Informações do Grupo de Pesquisa

<span id="page-39-1"></span>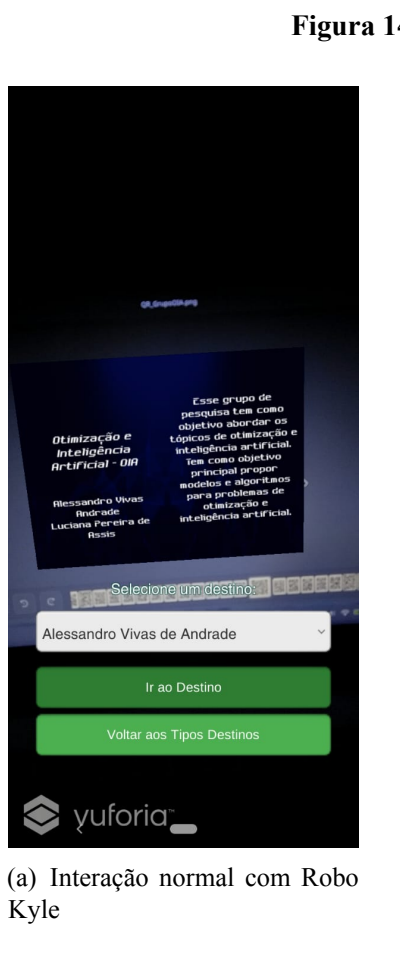

**Figura 14 – ProjectV Carta Virtual de Informação**

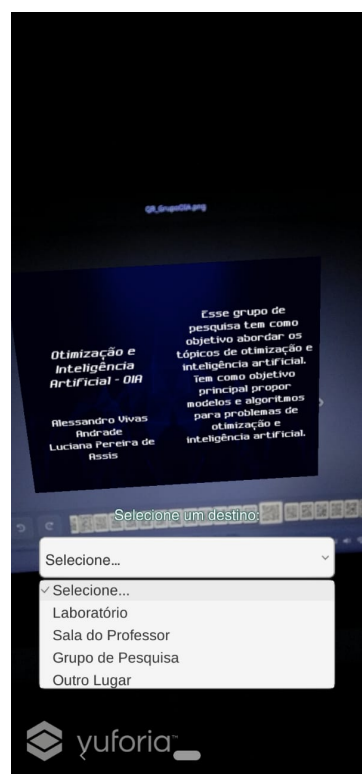

(b) Buscar destino

rio consegue selecionar qual destino deseja alcançar. Essas opções são separada por contextos, como professores, laboratórios, grupos de pesquisa, entre outros.

<span id="page-40-0"></span>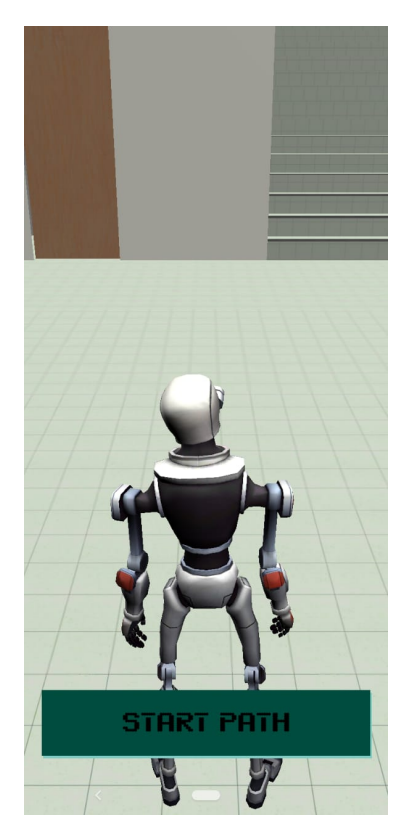

(a) Interface de inicialização da navegação virtual

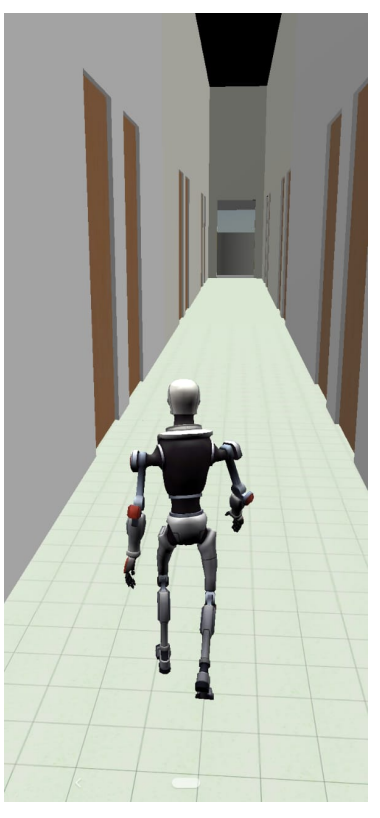

(b) Assistente realizando navegação virtual

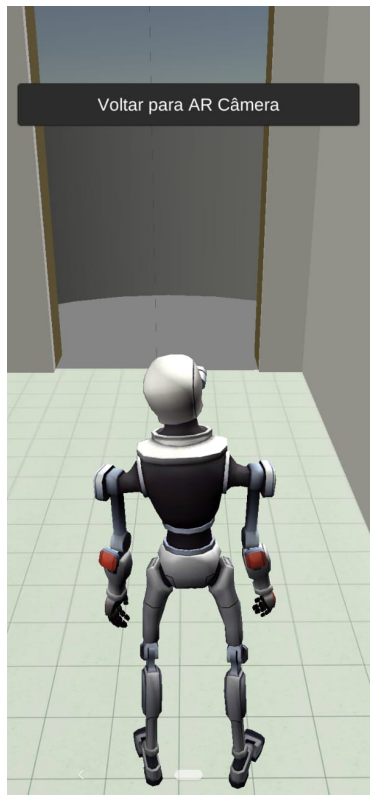

(c) Interface de finalização da navegação virtual

**Figura 16 – ProjectV Navegação Virtual**

Por fim, a principal funcionalidade da aplicação permite que o assistente simule a navegação no cenário virtual, como se estivesse executando em ambiente real. O mapeamento do ponto de partida é feito quando escaneia um QRCode. Quando selecionamos um destino, seja pelo chat ou pela interface de opções, definimos o caminho em que o assistente irá percorrer. Na figura [16](#page-40-0)a mostra o botão que permite o usuário inicializar o trajeto virtualmente por meio do assistente.

Pensando na usabilidade da aplicação após realizar a navegação foi implementado que o usuário volte para a câmera de Realidade Aumentada através do botão, como mostra na figura [16](#page-40-0)-c.

A aplicação foi testada com usuários para validar o objetivo e suas funcionalidades. Testes como de fumaça, caixa preta e de usabilidade foram utilizados como meios de identificar quais foram os pontos falhas e sucesso da aplicação.

No entanto, além dos testes realizados ao final da aplicação, durante o decorrer do desenvolvimento também foram feitos alguns com objetivo de validar o cronograma e o objetivo principal traçado. Esses testes em específicos tinham o carácter mais focado em testes

de funcionalidade, onde eram feitas validação do passo a passo do trabalho juntamente com o orientador.

Para acessar os vídeos demonstrativos da aplicação desenvolvida, acesse o link encontrado anexo [A](#page-48-0). Para execução e gravação dos vídeos foi utilizado um smartphone Xiaomi Mi A3 com a versão 10 do Android One.

#### <span id="page-42-0"></span>**6 CONSIDERAÇÕES FINAIS**

A proposta de gerar cenários personalizados de acordo com a necessidades do usuário veio como consequência da evolução do campo de Realidade Virtual dentro da computação.

De fato, como afirmam [Kirner e Kirner](#page-45-1) ([2011](#page-45-1)), a evolução desse campo, bem como o surgimento de modelos alternativos a essa proposta de realidade só foi possível com a evolução da computação. Isto pois, o nível de processamento em tempo real exigido era consideravelmente alto para os padrões.

Logo, a realidade aumentada, bem como a virtualidade aumentada, surgiram como derivações da realidade virtual com propostas diferentes entre si. Isto é, enquanto a primeira define como um objeto virtual transposto para o mundo real, a segunda definição é o inverso, ou seja, temos o objeto real transposto para o mundo virtual [\(KIRNER; KIRNER,](#page-45-6) [2009\)](#page-45-6), [\(KIRNER,](#page-45-0) [2011](#page-45-0)).

Dentro da realidade aumentada, ferramentas surgiram propondo maneiras mais fáceis de implementação deste conceito em aplicações, fornecendo funcionalidades complementares, tais como detecção de superfícies e visualização de objetos 3D sem a necessidade de marcadores.

Contudo, como a proposta deste trabalho foi explorar o conceito de realidade aumentada através do desenvolvimento de uma aplicação voltada para dispositivos Android com auxílio do VuforiaAR, o resultado disso é o entendimento do poder destas ferramentas no campo de interação do usuário, uma vez que dentro das principais características encontradas está o conceito de imersão, isto é, a capacidade de tornar o usuário como parte do cenário.

Por fim, a tendência é que esse conceito se difunda cada vez mais. Isto pois, é notável o quanto esse campo dentro da computação tem avançado a medida do tempo com a possibilidade de incorporações de interações 3D melhorando aproveitamento dos elementos ([KIRNER; KIRNER](#page-45-1), [2011\)](#page-45-1). Essa facilidade de incorporar outras de tecnologias, tem atraído a utilização desse conceito em outras áreas, como é o caso da medicina, através de simulações de cirurgias, como afirma [Shuhaiber](#page-46-15) ([2004\)](#page-46-15).

#### <span id="page-42-1"></span>**6.1 Recomendações e/ou Sugestões Futuras**

O campo da Realidade Aumentado dispõe de um amplo leque de possibilidades. Entretanto, como é previsto no inicio do planejamento do trabalho, o objetivo principal definido tem suas delimitações. Como sugestões para pesquisas futuras no campo da Realidade Aumentada, foram identificadas algumas ideias que podem ser exploradas, tais como: utilização da geolocalização para permitir que o usuários possa selecionar pontos dinâmicos no ambiente físico permitindo a localização no mesmo; promover alternativas quanto a integração da Inteligência Artificial na aplicação; expansão para utilização em outros contextos.

## **REFERÊNCIAS**

<span id="page-44-14"></span><span id="page-44-0"></span>ARCORE. **ARCore Google Developer Documentation**. 2020. Disponível em: [<https://developers](https://developers.google.com/ar)*.*google*.*com/ar*>*.

<span id="page-44-16"></span>ARKIT. **ARKit - Apple Developer Documentation**. 2020. Disponível em: [<https:](https://developer.apple.com/documentation/arkit) //developer*.*apple*.*[com/documentation/arkit](https://developer.apple.com/documentation/arkit)*>*.

<span id="page-44-9"></span>AZUMA, R. T. A survey of augmented reality. **Presence: Teleoperators & Virtual Environments**, MIT Press, v. 6, n. 4, p. 355–385, 1997.

<span id="page-44-11"></span>BILLINGHURST, M.; KATO, H.; POUPYREV, I. The magicbook-moving seamlessly between reality and virtuality. **IEEE Computer Graphics and applications**, IEEE, v. 21, n. 3, p. 6–8, 2001.

<span id="page-44-10"></span>BOWSKILL, J.; DOWNIE, J. Extending the capabilities of the human visual system: An introduction to enhanced reality. **ACM SIGGRAPH Computer Graphics**, ACM, v. 29, n. 2, p. 61–65, 1995.

<span id="page-44-12"></span>BROLL, W.; LINDT, I.; OHLENBURG, J.; HERBST, I.; WITTKAMPER, M.; NOVOTNY, T. An infrastructure for realizing custom-tailored augmented reality user interfaces. **IEEE transactions on visualization and computer graphics**, IEEE, v. 11, n. 6, p. 722–733, 2005.

<span id="page-44-3"></span>BURDEA, G. C.; COIFFET, P. **Virtual reality technology**. [S.l.]: John Wiley & Sons, 2003.

<span id="page-44-8"></span>Casa Mais 360, T. V. **Saiba diferenciar Realidade Virtual de Realidade Aumentada**. 2017. Disponível em: <https://www.casamais360.com.br/realidade-virtual-versus-realidade[aumentada/](https://www.casamais360.com.br/realidade-virtual-versus-realidade-aumentada/)*>*.

<span id="page-44-4"></span>COSTA, F. M.; SANTOS, A. M. C. dos. Bidimensional & tridimensional: Técnicas de desenho e suas contribuições para o design. **Blucher Design Proceedings**, v. 2, n. 9, p. 1293–1306, 2016.

<span id="page-44-1"></span>DEMIDOVA, L. Augmented reality and artoolkit for android: the first steps. **SHS Web of Conferences**, 2016.

<span id="page-44-7"></span>DEREN, M. Cinema: o uso criativo da realidade. **DEVIRES-Cinema e Humanidades**, v. 9, n. 1, p. 128–149, 2012.

<span id="page-44-15"></span>GH, P. K.; AKHILA, N.; ARAVIND, R.; MOHITH, P.; KSIT, B. Indoor navigation using ar technology. 2020.

<span id="page-44-13"></span>GRIMM, P.; HALLER, M.; PAELKE, V.; REINHOLD, S.; REIMANN, C.; ZAUNER, R. Amire-authoring mixed reality. In: IEEE. **The First IEEE International Workshop Agumented Reality Toolkit,**. [S.l.], 2002. p. 2–pp.

<span id="page-44-6"></span>GUENTER, B.; FINCH, M.; DRUCKER, S.; TAN, D.; SNYDER, J. Foveated 3d graphics. **ACM Transactions on Graphics (TOG)**, ACM, v. 31, n. 6, p. 164, 2012.

<span id="page-44-5"></span>IDRANI, J. **6as séries – Diferenciação entre espaços e obras BIDIMENSIONAIS e TRIDIMENSIONAIS.** 2012. Disponível em: [<http://artenoolavo](http://artenoolavo.blogspot.com/2012/03/6as-series-diferenciacao-entre-espacos.html)*.*blogspot*.*com/2012/03/6asseries-diferenciacao-entre-espacos.html>.

<span id="page-44-2"></span>IQBAL, M. **Pokémon GO Revenue and Usage Statistics (2020)**. 2020. Disponível em:  $\langle$ https://www.businessofapps.com/data/pokemon-go-statistics/>.

<span id="page-45-5"></span>KIRNER, C. Mãos colaborativas em ambientes de realidade misturada. In: **Anais do 1 o Workshop de Realidade Aumentada, Piracicaba, SP**. [S.l.: s.n.], 2004. p. 1–4.

<span id="page-45-7"></span>KIRNER, C. Evoluçao da realidade virtual no brasil. In: **X Symposium on Virtual and Augmented Reality**. [S.l.: s.n.], 2008. p. 1–11.

<span id="page-45-0"></span>KIRNER, C. **Realidade Virtual e Aumentada**. 2011. Disponível em: [<http:](http://www.realidadevirtual.com.br) //www*.*[realidadevirtual](http://www.realidadevirtual.com.br)*.*com*.*br*>*.

<span id="page-45-6"></span>KIRNER, C.; KIRNER, T. G. Realidade virtual e realidade aumentada potencializando as ações do usuário no mundo real. **Diálogo (Canoas)**, n. 14, p. 99–122, 2009.

<span id="page-45-1"></span>KIRNER, C.; KIRNER, T. G. Evolução e tendências da realidade virtual e da realidade aumentada. **Realidade Virtual e Aumentada: Aplicações e Tendências. Cap**, v. 1, p. 10–25, 2011.

<span id="page-45-4"></span>KIRNER, C.; SANTIN, R. Interaction, collaboration and authoring in augmented reality environments. 2009.

<span id="page-45-9"></span>LAMB, P. **ArtoolKit**. 2011. Disponível em: <http://www*.*hitl*.*washington*.*[edu/artoolkit/](http://www.hitl.washington.edu/artoolkit/)*>*.

<span id="page-45-12"></span>LEE, G. A.; NELLES, C.; BILLINGHURST, M.; BILLINGHURST, M.; KIM, G. J. Immersive authoring of tangible augmented reality applications. In: IEEE COMPUTER SOCIETY. **Proceedings of the 3rd IEEE/ACM international Symposium on Mixed and Augmented Reality**. [S.l.], 2004. p. 172–181.

<span id="page-45-10"></span>LOOSER, J.; GRASSET, R.; SEICHTER, H.; BILLINGHURST, M. Osgart-a pragmatic approach to mr. University of Canterbury. Human Interface Technology Laboratory., 2006.

<span id="page-45-13"></span>MACINTYRE, B.; GANDY, M.; DOW, S.; BOLTER, J. D. Dart: a toolkit for rapid design exploration of augmented reality experiences. In: ACM. **Proceedings of the 17th annual ACM symposium on User interface software and technology**. [S.l.], 2004. p. 197–206.

<span id="page-45-11"></span>MILGRAM, P.; KISHINO, F. A taxonomy of mixed reality visual displays. **IEICE TRANSACTIONS on Information and Systems**, The Institute of Electronics, Information and Communication Engineers, v. 77, n. 12, p. 1321–1329, 1994.

<span id="page-45-3"></span>MILGRAM, P.; TAKEMURA, H.; UTSUMI, A.; KISHINO, F. Augmented reality: A class of displays on the reality-virtuality continuum. In: INTERNATIONAL SOCIETY FOR OPTICS AND PHOTONICS. **Telemanipulator and telepresence technologies**. [S.l.], 1995. v. 2351, p. 282–292.

<span id="page-45-8"></span>MINETTO, E. L. Frameworks para desenvolvimento em php. **São Paulo: Novatec**, 2007.

<span id="page-45-14"></span>OMAIA, D.; MACHADO, L. Realidade aumentada com vuforia e unity. In: SBC. **Anais Estendidos do XXII Simpósio de Realidade Virtual e Aumentada**. [S.l.], 2020. p. 61–64.

<span id="page-45-2"></span>POHL, D.; ZHANG, X.; BULLING, A.; GRAU, O. Concept for using eye tracking in a head-mounted display to adapt rendering to the user's current visual field. In: ACM. **Proceedings of the 22nd ACM Conference on Virtual Reality Software and Technology**. [S.l.], 2016. p. 323–324.

<span id="page-46-6"></span>PRINCE, S.; CHEOK, A. D.; FARBIZ, F.; WILLIAMSON, T.; JOHNSON, N.; BILLINGHURST, M.; KATO, H. 3d live: Real time captured content for mixed reality. In: IEEE. **Proceedings. International Symposium on Mixed and Augmented Reality**. [S.l.], 2002. p. 7–317.

<span id="page-46-3"></span>PURNOMO, F.; SANTOSA, P.; HARTANTO, R.; PRATISTO, E.; PURBAYU, A. Implementation of augmented reality technology in sangiran museum with vuforia. In: **IOP Conference Series: Materials Science and Engineering**. [S.l.: s.n.], 2018. v. 333, n. 1.

<span id="page-46-14"></span>RAMSUGEERTHI, A.; UMAMAHESWARI, A.; PRASSANA, D. Location navigation assistance for educational institutions using augmented reality. 2020.

<span id="page-46-5"></span>RESEARCH, I. L. **Second Life**. 2011. Disponível em: [<http://secondlife](http://secondlife.com)*.*com*>*.

<span id="page-46-2"></span>RODELLO, I. A.; SANCHES, S. R. R.; SEMENTILLE, A. C.; BREGA, J. R. F. Realidade misturada: conceitos, ferramentas e aplicações. **Revista Brasileira de Computação Aplicada**, v. 2, n. 2, p. 2–16, 2010.

<span id="page-46-4"></span>SAROSA, M.; CHALIM, A.; SUHARI, S.; SARI, Z.; HAKIM, H. Developing augmented reality based application for character education using unity with vuforia sdk. In: IOP PUBLISHING. **Journal of Physics: Conference Series**. [S.l.], 2019. v. 1375, n. 1, p. 012035.

<span id="page-46-10"></span>SCHMALSTIEG, D.; FUHRMANN, A.; HESINA, G.; SZALAVÁRI, Z.; ENCARNAÇAO, L. M.; GERVAUTZ, M.; PURGATHOFER, W. The studierstube augmented reality project. **Presence: Teleoperators & Virtual Environments**, MIT Press, v. 11, n. 1, p. 33–54, 2002.

<span id="page-46-15"></span>SHUHAIBER, J. H. Augmented reality in surgery. **Archives of surgery**, American Medical Association, v. 139, n. 2, p. 170–174, 2004.

<span id="page-46-7"></span>SISCOUTTO, R.; TORI, R. Avtc-augmented virtuality tele-conferencing. In: **Proceedings of VII Symposium on Virtual Reality**. [S.l.: s.n.], 2004. v. 1.

<span id="page-46-13"></span>SYAHPUTRA, M.; HARDYWANTARA, F.; ANDAYANI, U. Augmented reality virtual house model using arcore technology based on android. In: IOP PUBLISHING. **Journal of Physics: Conference Series**. [S.l.], 2020. v. 1566, n. 1, p. 012018.

<span id="page-46-8"></span>TIFFIN, J.; TERASHIMA, N. **Hyperreality: Paradigm for the third millenium**. [S.l.]: Psychology Press, 2001.

<span id="page-46-1"></span>TONG, H.; FISHER, R. Progress report on an eye-slaved area-of-interest visual display. [S.l.], 1984.

<span id="page-46-11"></span>ULLAH, I. u. R. S.; RAHMAN, S. ur. Systematic augmentation of artoolkit markers for indoor navigationand guidance. **Proceedings of the Pakistan Academy of Sciences:A. Physical and Computational Sciences**, v. 56, p. 1–8, 2019.

<span id="page-46-9"></span>VERMA, P.; AGRAWAL, K.; SARASVATHI, V. Indoor navigation using augmented reality. In: **Proceedings of the 2020 4th International Conference on Virtual and Augmented Reality Simulations**. [S.l.: s.n.], 2020. p. 58–63.

<span id="page-46-12"></span>VUFORIAAR. **Vuforia Engine Documentation**. 2020. Disponível em: [<https:](https://developer.vuforia.com/) [//developer](https://developer.vuforia.com/)*.*vuforia*.*com/*>*.

<span id="page-46-0"></span>WONG, W. **Princípios de forma e desenho**. [S.l.: s.n.], 1998.

# ANEXO A - DEMONSTRAÇÕES DO PROJETO

- <span id="page-48-0"></span>• https://drive.google.com/drive/folders/1Fx0gKQl-Ix8iBcDFJ1urY0PA6n4HJHXD?usp= sharing
- https://github.com/brunocesarr/ProjectV

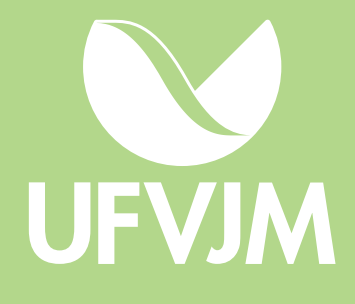